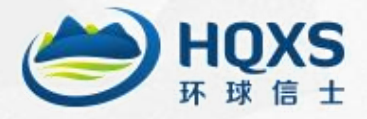

# **Wildlife Tracker User Manual**

# **(V3.1)**

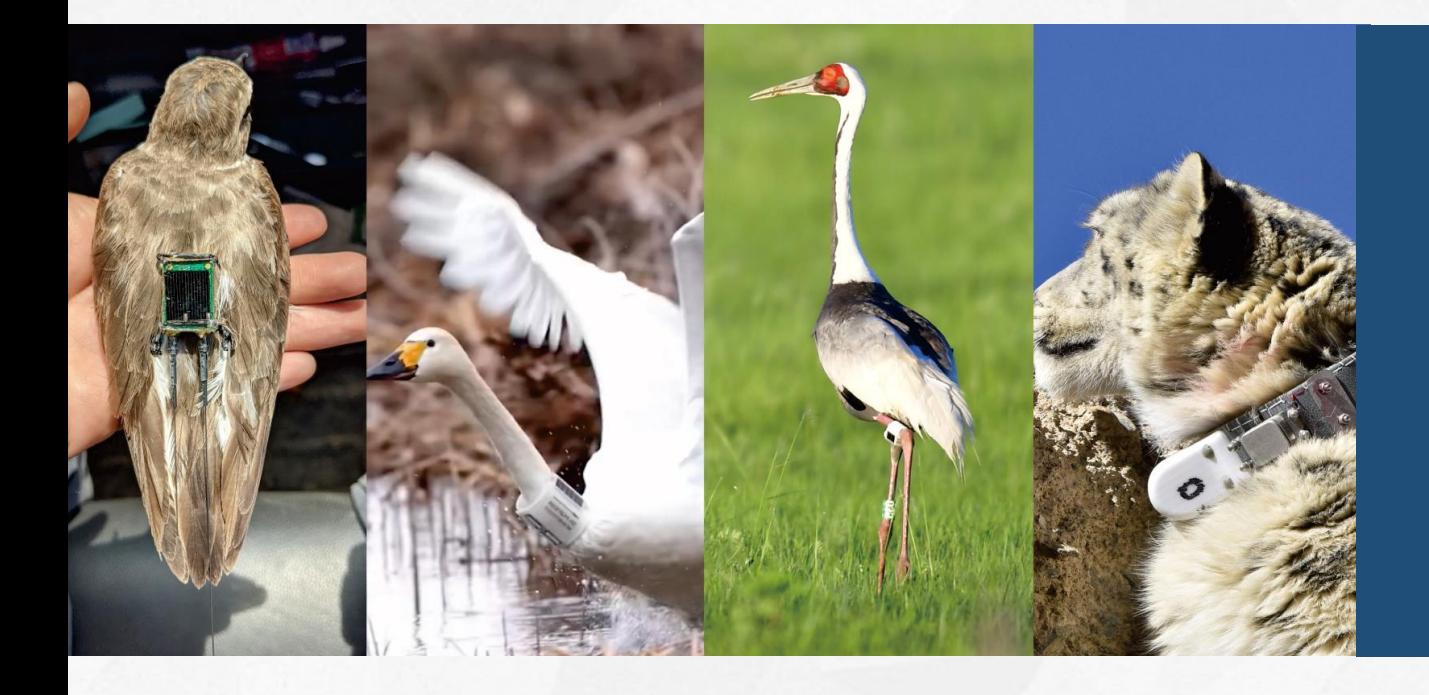

**Hunan Global Messenger Technology Co., Ltd Tel: 0086-0731-85568037 Email: market@hqxs.net http: [//en.hqxs.net/](http://en.hqxs.net/)**

# **1. Product Introduction**

HQXS wildlife micro-tracker uses satellite positioning technology and dual-mode hybrid positioning technology to obtain information such as latitude and longitude, speed, heading, altitude, etc. At the same time, the device is equipped with a variety of sensors to collect other corresponding data. All collected data is sent to the company's data center via GSM/4G/satellite network, and the data can also be stored inside the tracker. The solar panel outside the device can ensure the long-term power supply of the product, and the built-in lithium battery ensures that the product can run normally when there is no sunlight. This product is independently developed by our company and has completely independent intellectual property rights. It has ultra-small size, ultra-low power consumption, and high-precision positioning characteristics.

## **2. Daily maintenance of products**

 $\triangleright$  After purchasing this product, if it has not been used for more than one month, please put it in the sun to charge for three days, and then charge it once a month regularly (charge in the sun for three days).

 $\triangleright$  When installing this product, please contact our company two days in advance. The technicians will set relevant parameters for your product to ensure that the product can be used normally. Before installation, please place this product in an open and sunny place (such as an open yard, roof of a house, etc.)

 $\triangleright$  A magnetic switch controls the power switch mode of the tracker. The device is in shutdown mode when the magnetic strip is attached to the product. When the magnetic stripe is removed, the device will automatically turn on. The factory default is the shutdown state (with the magnetic strip attached). Before releasing the species into the wild, please be sure to remove the magnetic stripe. Otherwise, the device will not work properly.

 $\triangleright$  To ensure this product's standard and stable operation, the company provides complete management services for each product.

 $\triangleright$  If you fail to implement the above items, it may cause the product not to be used normally, and please be aware.

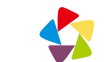

# **3. The meaning and description of each indicator of the tracker**

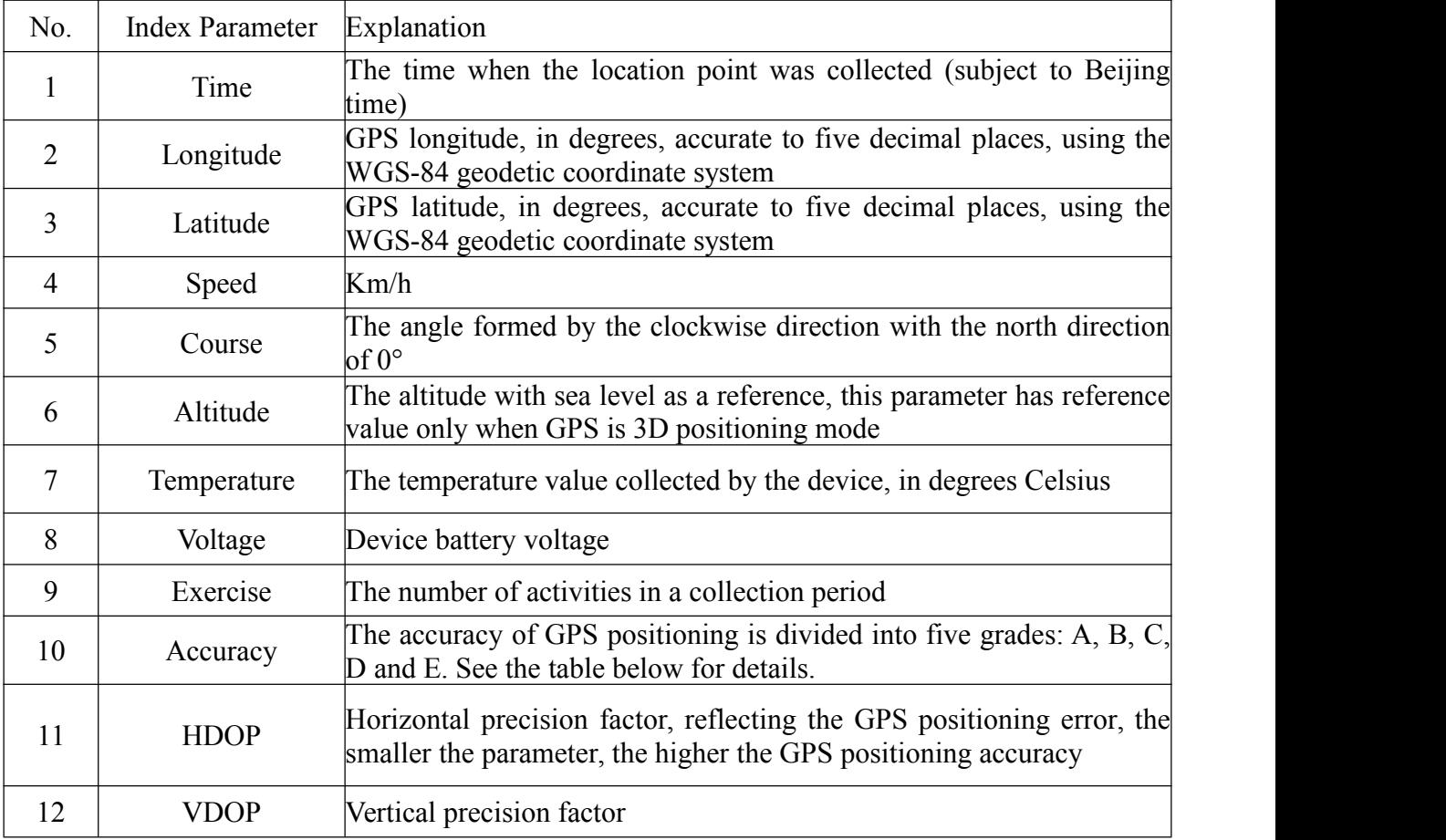

## **3.1 The meaning of the indicators ofthe tracker**

#### **3.2 Description of positioning accuracy**

(1) Overview of positioning accuracy

Positioning accuracy is the closeness between a spatial entity's location information (usually coordinates) and its true location. Our company's products provide the original GPS positioning accuracy factor data, and the equipment positioning accuracy adopts the linear regression analysis method: Error=2.679243\*HDOP+0.59144.

(2) Accuracy class and deviation

The Hunan Provincial Institute approves the HQXS satellite tracker of Quality Supervision and Inspection of Products. The specific accuracy grades and deviations are as follows:

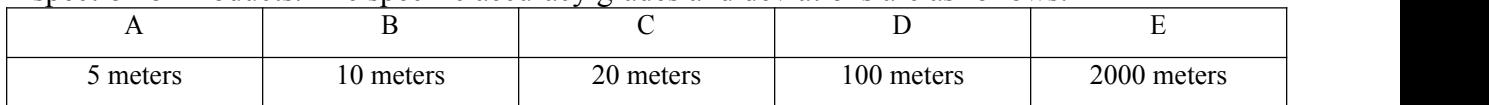

#### (3) Reliability of positioning accuracy

The positioning accuracy of the satellite tracker is 95% reliable.

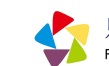

# **4. Parameters and Specifications**

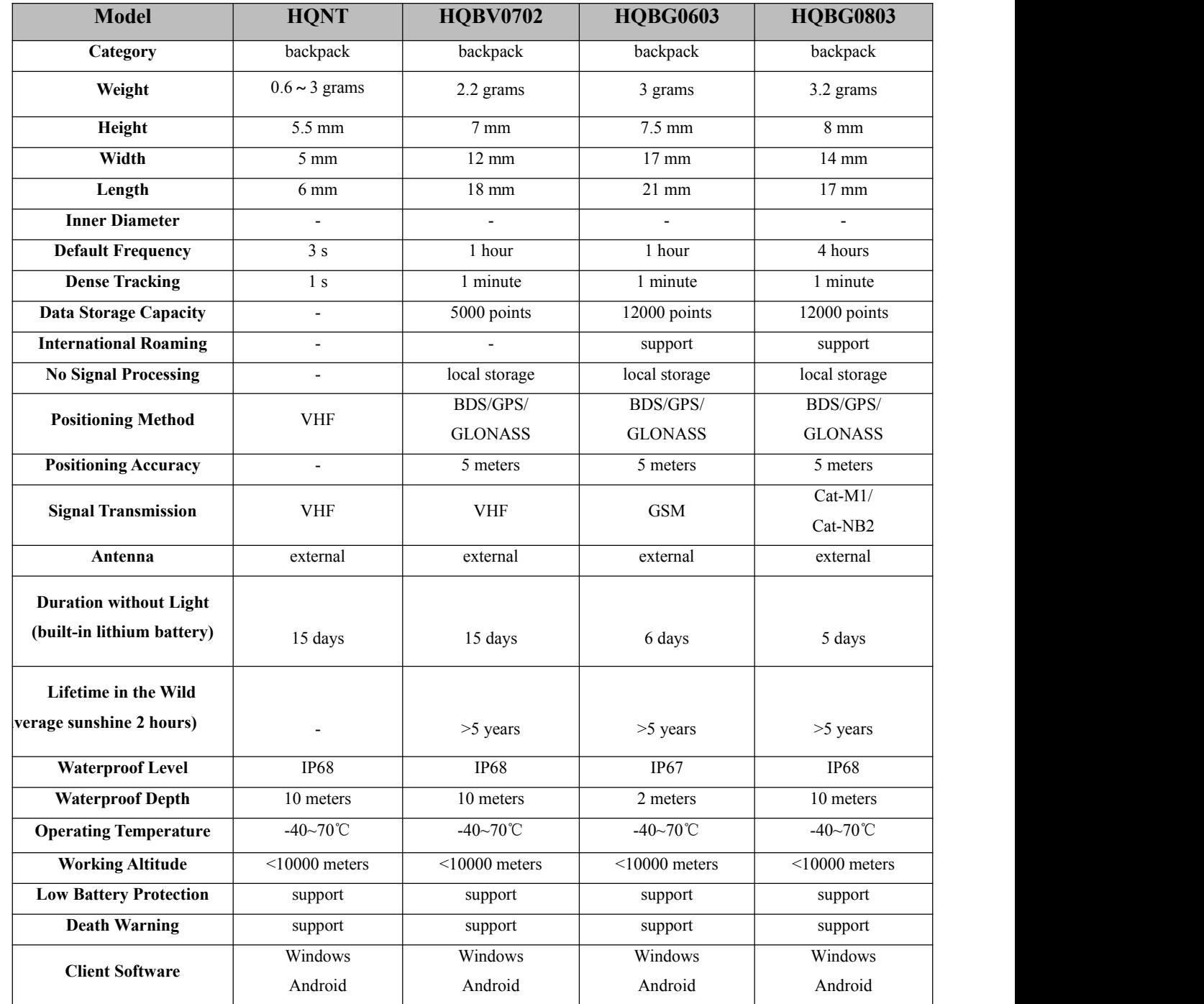

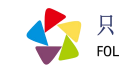

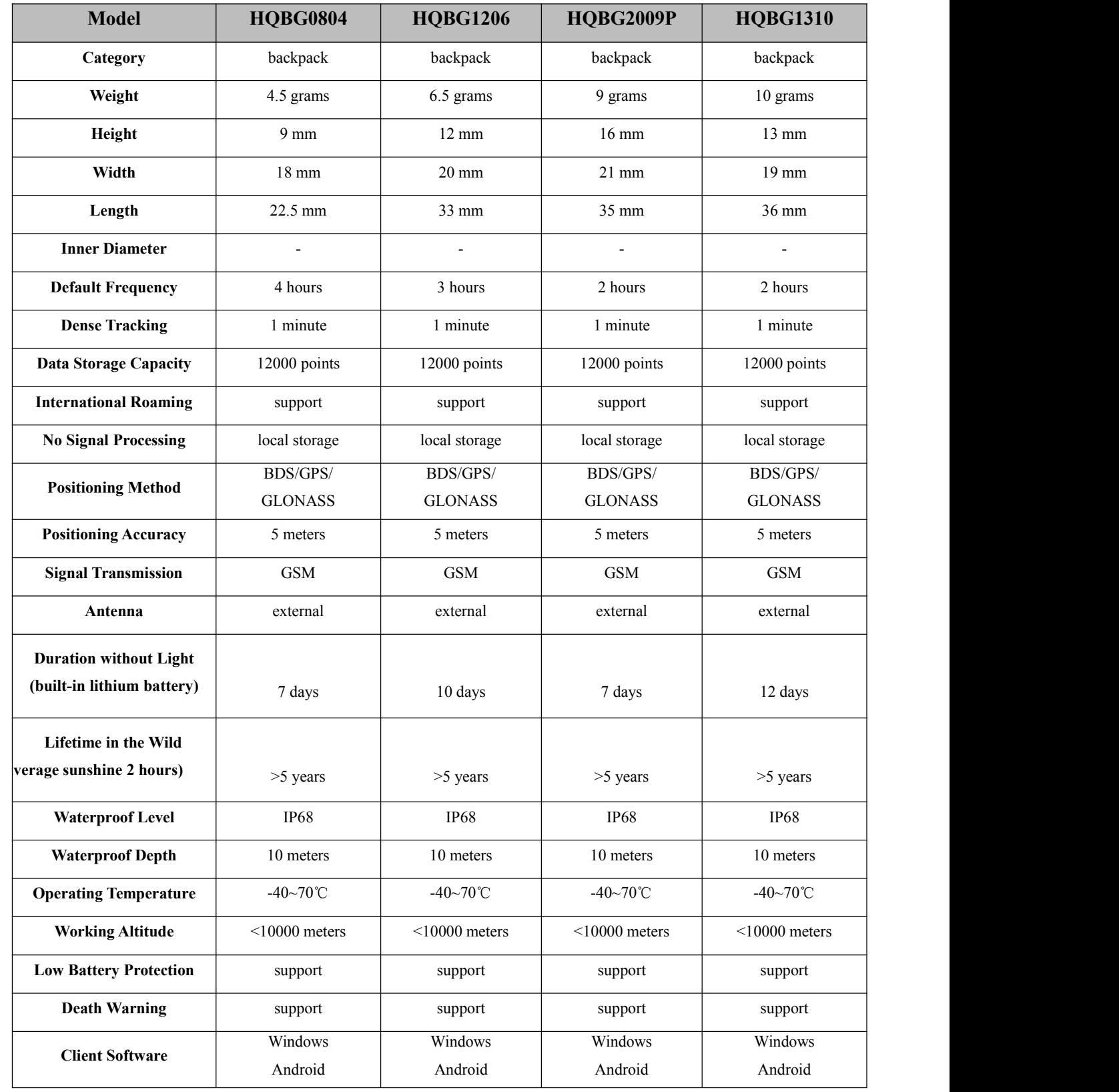

只为追随生命的脚步<br>FOLLOW THE FOOTSTEPS OF LIFE

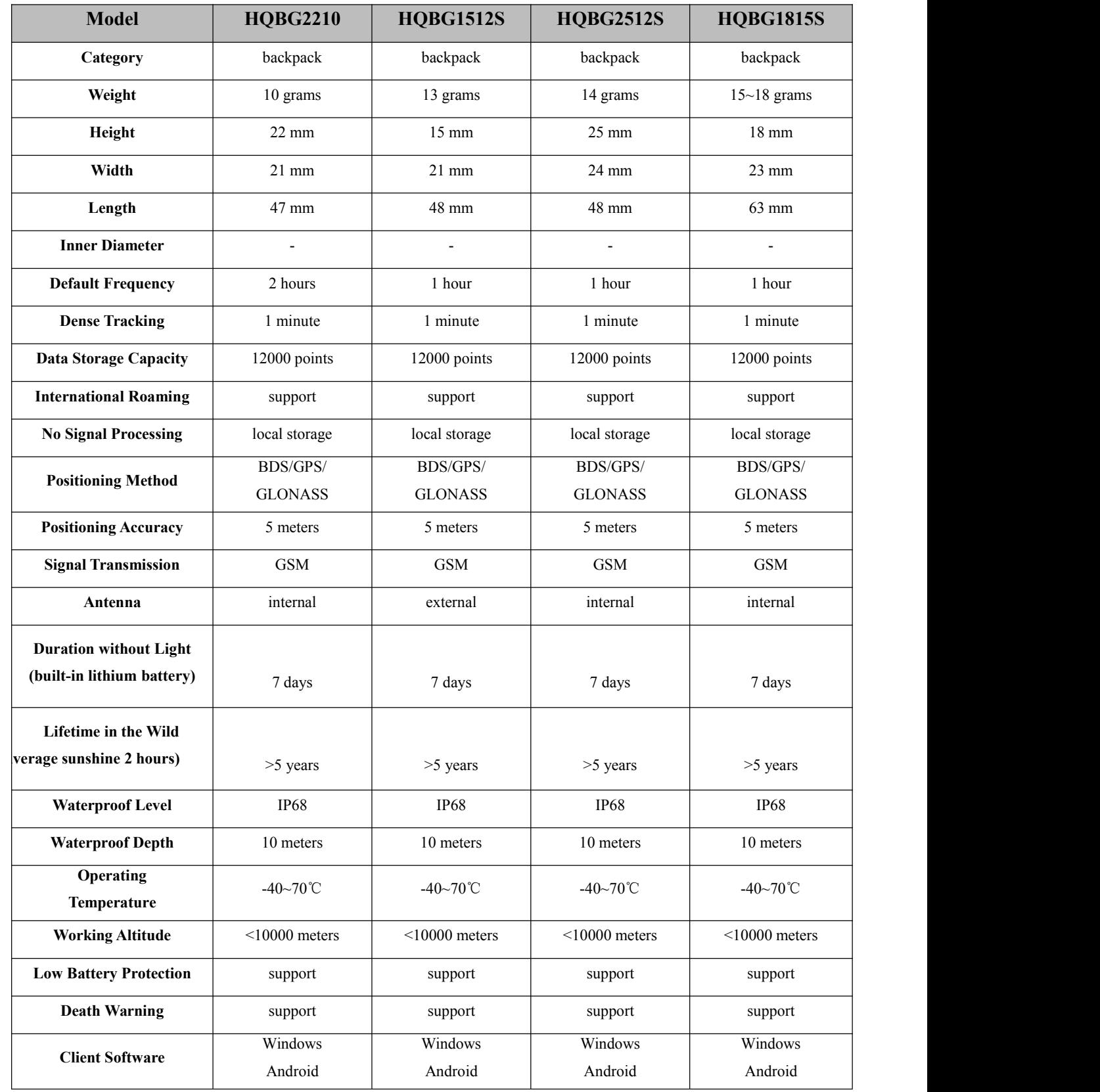

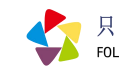

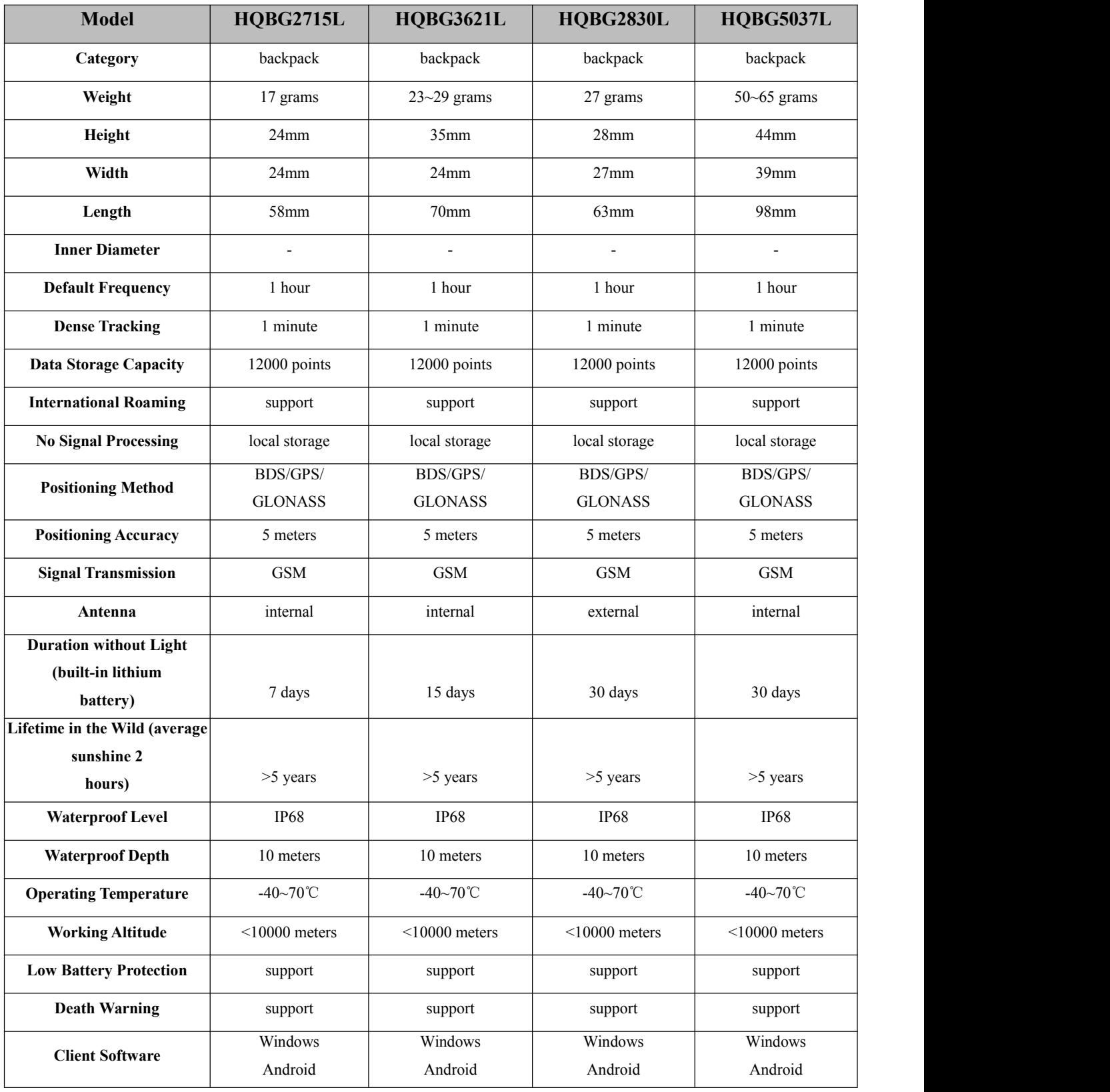

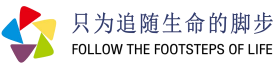

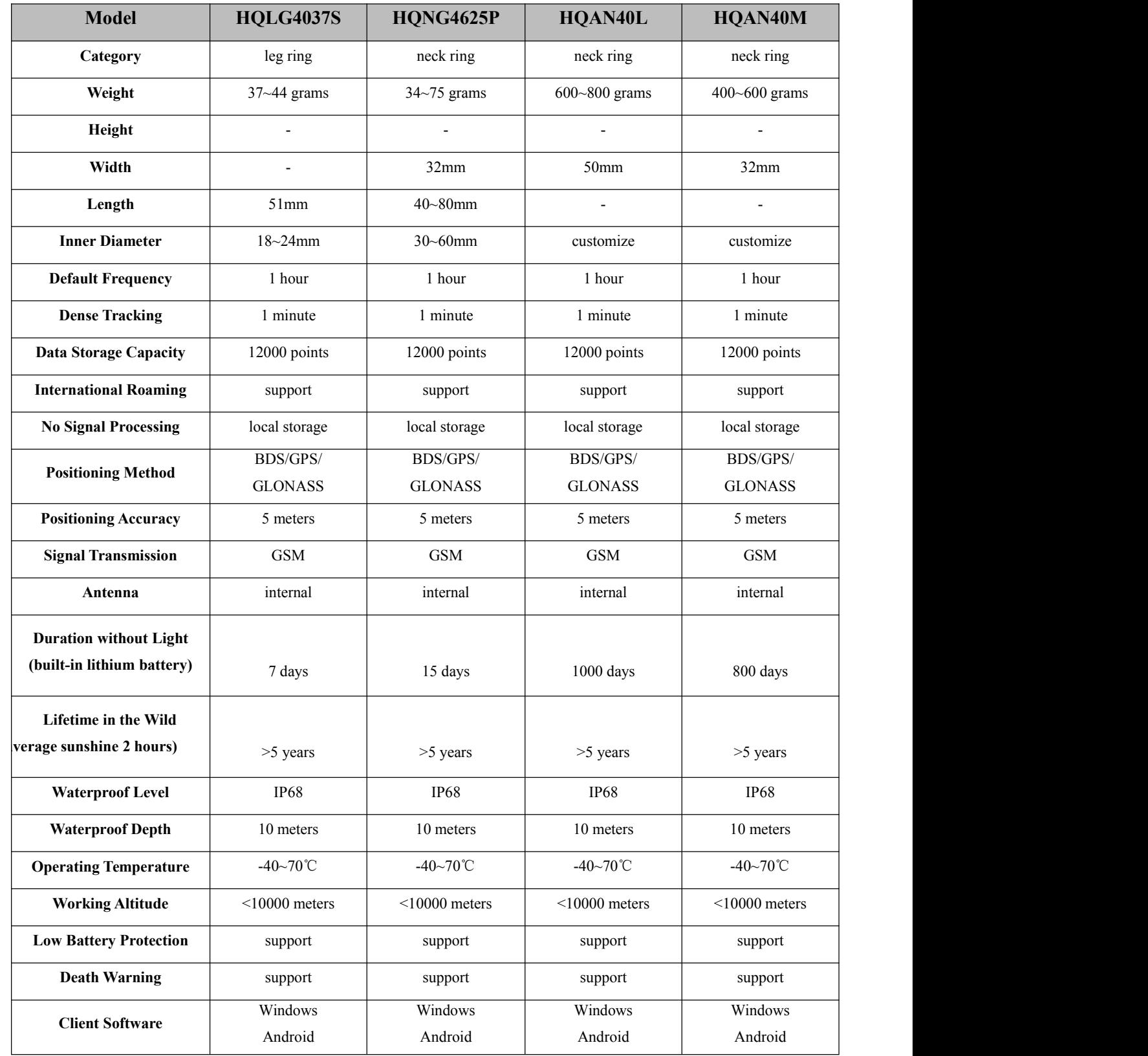

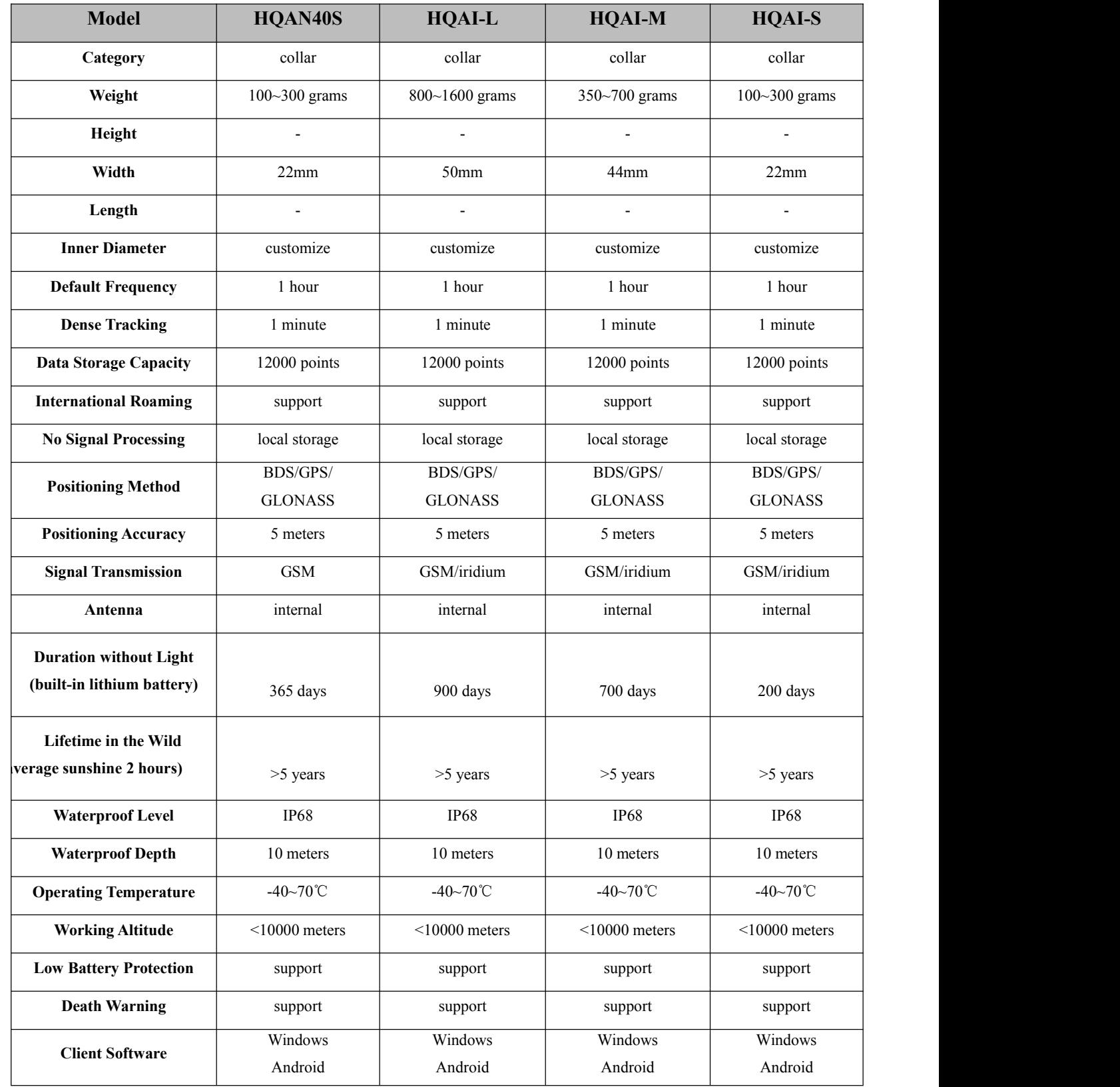

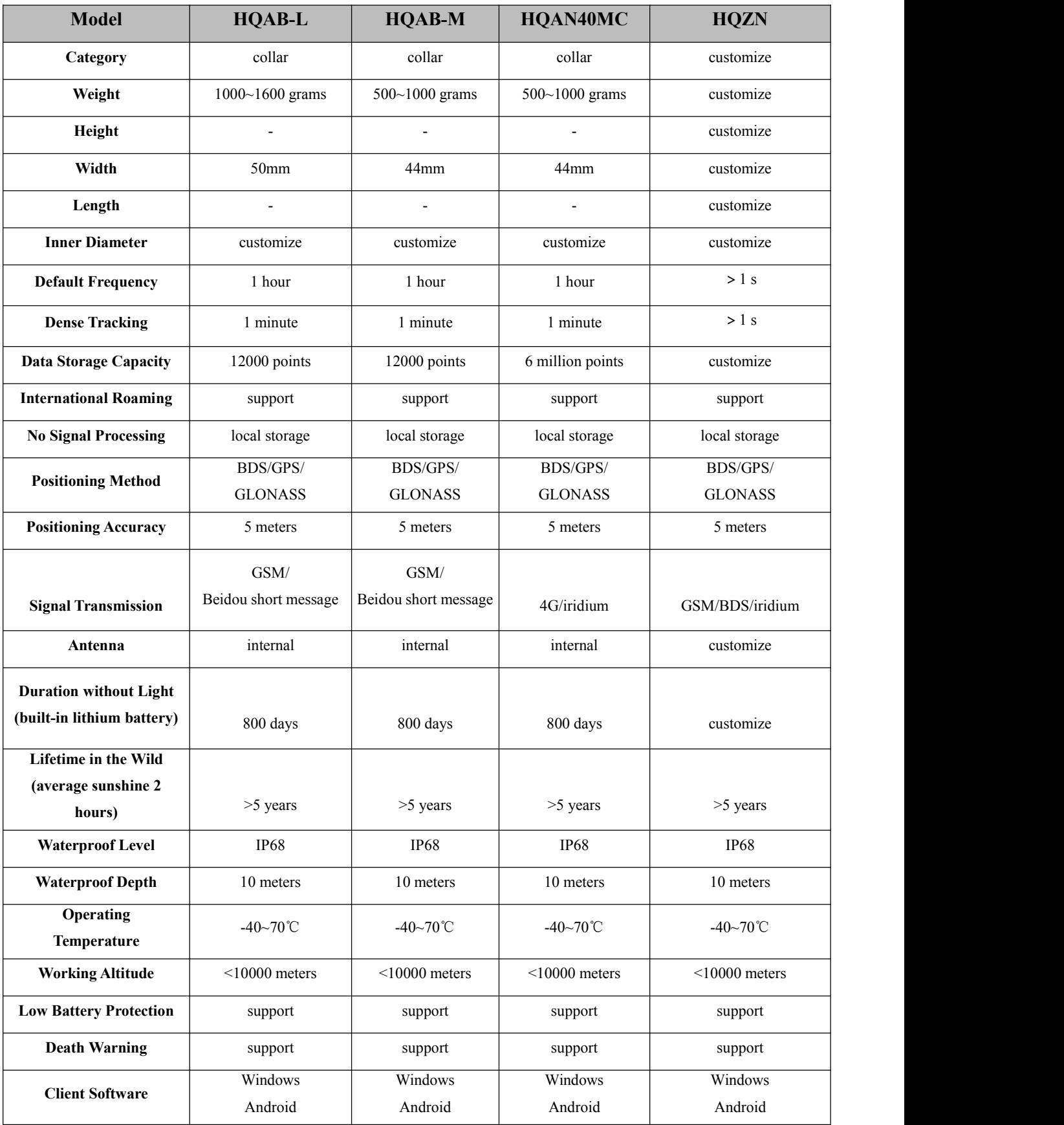

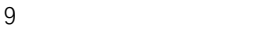

只为追随生命的脚步<br>FOLLOW THE FOOTSTEPS OF LIFE

# **Start-up Test and Debugging**

## **Unpacking inspection**

After receiving the product, please check whether the appearance is in good condition and whether the installation accessories are complete (see the list of accessories). If you have any questions, please contact our company in time.

### **Installation**

## (1) Start the Product

When installing this product, please contact our company two days in advance, and the technicians will set relevant parameters for your product to ensure that the product can be used normally.

## (2) Product Registration

Please note the product number and study species number when installing the product. After installing the product, please contact our company in time, and submit the installation information to the engineer so that the technician can bind the product and the species for you in the background and provide better service.

### **Product Management**

When the product is turned on, if it is not used for a short period, please notify the company to turn it off in time to maintain the power of the product and avoid extra communication charges.

# **Software Operation Process and Use Method**

## **1.1. Software Installation**

- (1) Quickly Understand
- The operating systems are WindowsXP, Windows7 (32-bit/64-bit), and Windows8.
- $\triangleright$  Operating environment: .NET Framework 4.5.2.
- $\triangleright$  Installation time: If your computer has .net Framework 4.5.2 installed, it only takes 30 seconds to complete the installation.

### (2) Installation steps

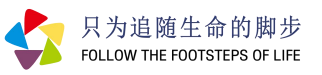

Step 1: Open the installation folder, run Setup.exe, and start the program installation. Figure 1:

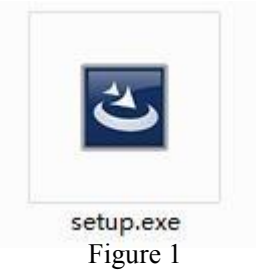

Step 2: If the computer does not have the .net Framework 4.5.2 environment installed, it will automatically start to install the .net Framework 4.5.2, as shown in Figure 2. (If the computer has already installed .net Framework 4.5.2 or above, go directly to the fourth step, as shown in Figure 4.)

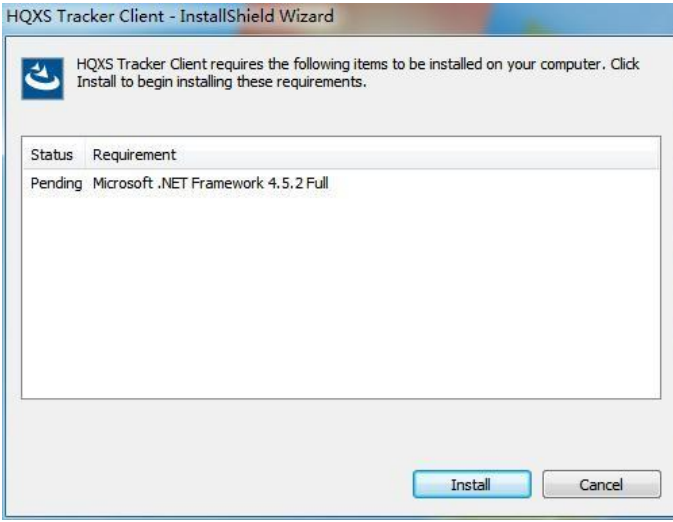

Figure 2

Step 3: Select "Install" to start the automatic installation of .net Framework 4.5.2, about 2-3 minutes, as shown in Figure 3.

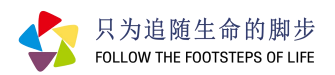

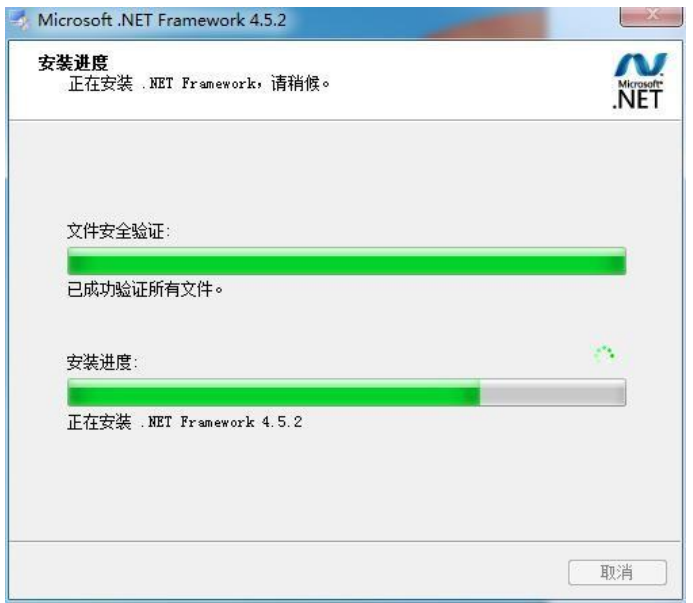

Figure 3

Step 4: After the installation of .net Framework 4.5.2 is completed, enter the "InstallShield Wizard for HQXS Tracker Information Service Platform", as shown in Figure 4.

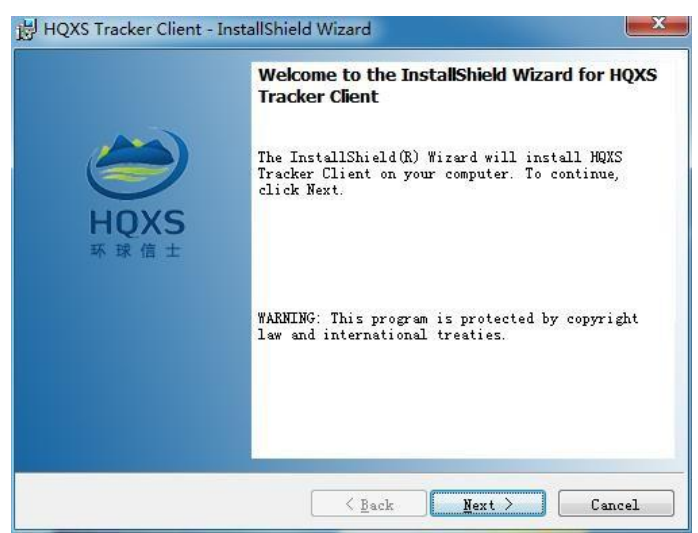

Figure 4

Step 5: Select "Next" to start the installation, as shown in Figure 5.

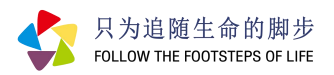

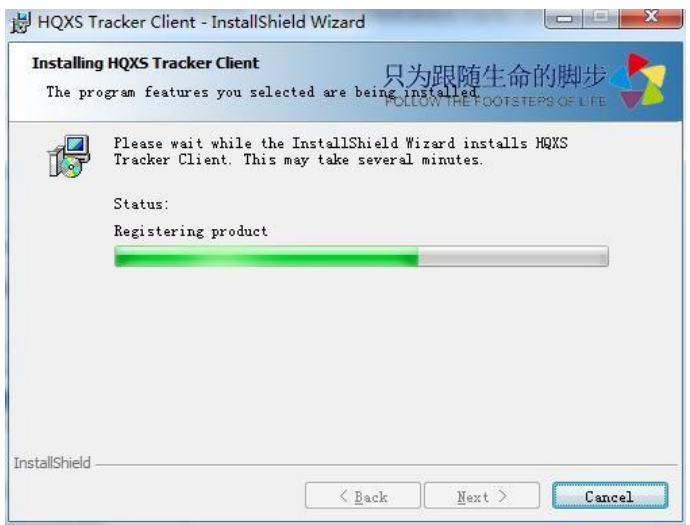

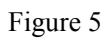

Step 6: Click "Finish" to complete the installation, as shown in Figure 6.

Step 7: The desktop will generate a shortcut icon of "Global Messenger", as shown in Figure 7.

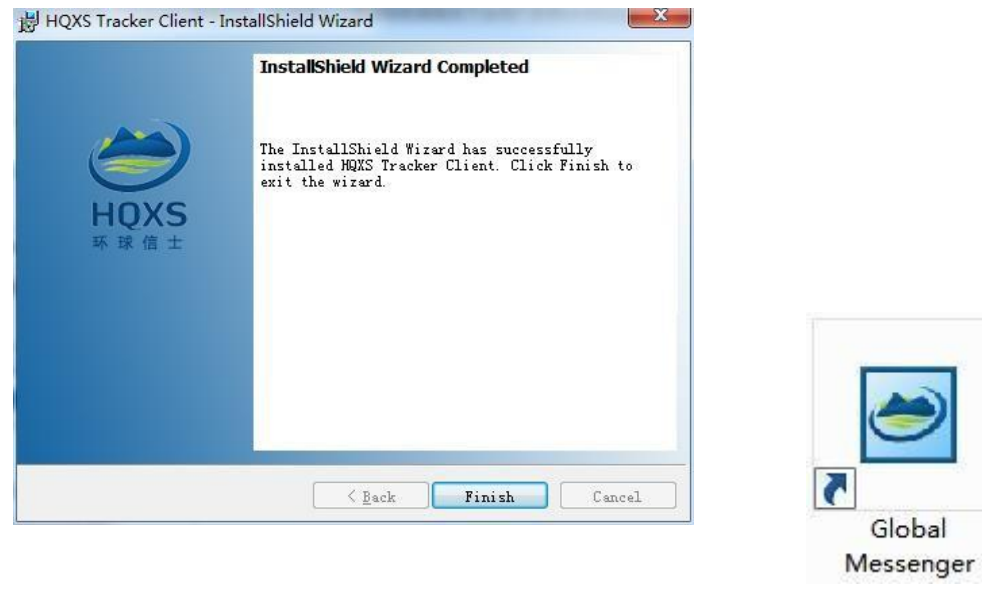

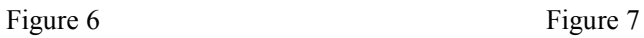

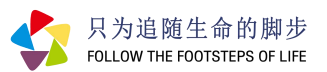

# **Global Messenger Tracker Data Service Platform (V3.1) User's Manual**

## **1. Introduction to the platform**

Global Messenger Tracking Data Service Platform V3.1 is a wildlife tracking platform from Hunan Global Messenger Technology. The system is based on GIS technology and incorporates knowledge of animal ecology. It has functions such as device management and remote control, historical track data retrieval, animal behaviour analysis, map services, track visualization, data import and export, camera photo and video management.

# **2. Accounts and permissions**

Hunan Global Messenger Technology provides the platform account. (hereafter "Company"). The account is divided into two types: master account and general account. If you don't have an account, you can only login as a guest.

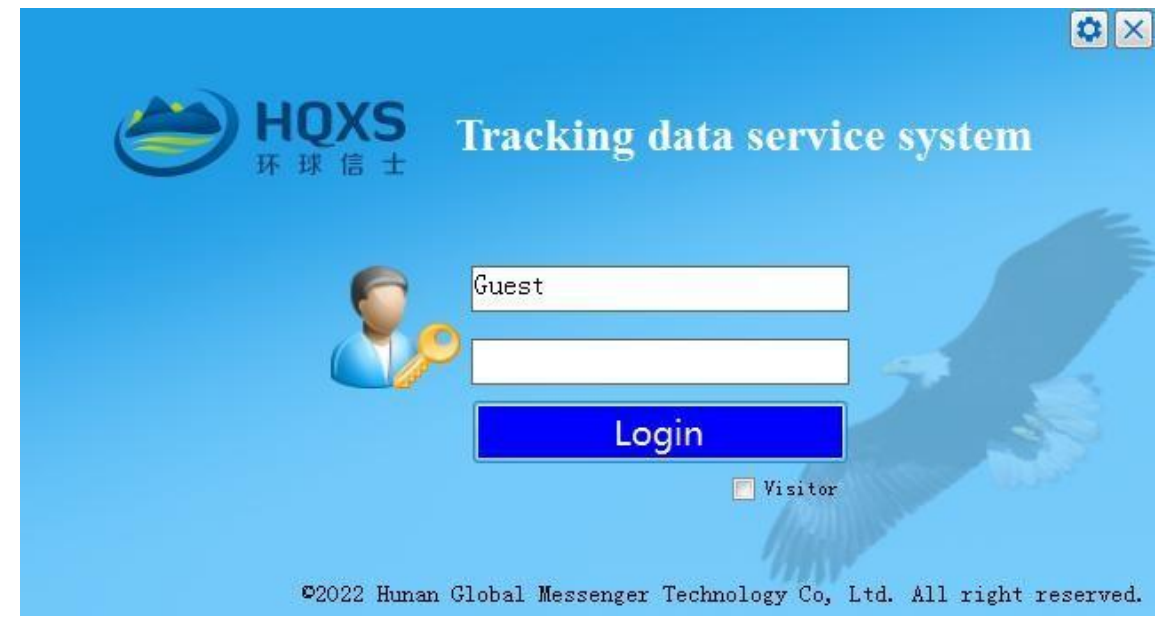

Fig. 1 Login

### **2.1. Language and site settings**

The software language and the access site's location can be setas required.

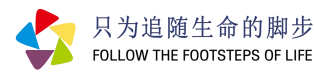

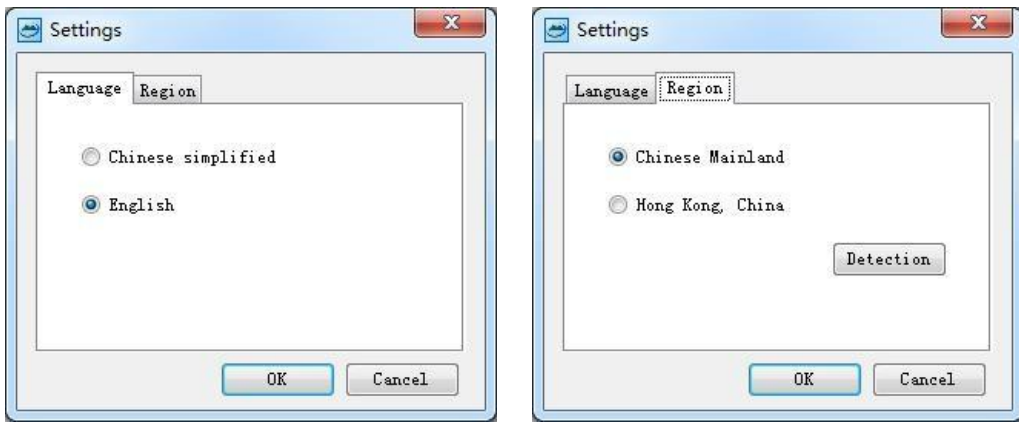

Fig. 2 Setup

#### **2. 2. Master account**

The master account has permissions for project management, equipment changes, remote control, data export, offline packet generation, etc. The team leader or supervisor usually uses the master account, and only one master account is assigned to a research team.

#### **2.3. General account**

The general account could view data from the authorised equipment, data export and offline data generation functions available upon application. The data query period and fields for general accounts can also be restricted by request. The general account is usually used by sub-project leaders, team researchers or students.

| Map(M) Home Range(H) Windows(V) Help(H)     |                              |       |                                                                          |                          |              |                       |            |                        |              |       |         |  |                                                                                                 |              |  |
|---------------------------------------------|------------------------------|-------|--------------------------------------------------------------------------|--------------------------|--------------|-----------------------|------------|------------------------|--------------|-------|---------|--|-------------------------------------------------------------------------------------------------|--------------|--|
| Data Manager                                | <b>0 X Track Data View X</b> |       | <sup>87</sup> 2D Map View                                                |                          |              |                       |            |                        |              |       |         |  |                                                                                                 |              |  |
| Trackers & 20 Layers                        | @ Last 900                   |       |                                                                          |                          |              |                       |            |                        | Conditions   |       | Q Query |  |                                                                                                 |              |  |
| 45                                          | Terminal                     | INEID | Time                                                                     | EV Longitude SS Latitude |              |                       |            |                        |              |       |         |  | Speed Course Altitude Temperature Voltage Exercise Satellites HDOP VDOP PrecisionGrade Validity |              |  |
| $4$ $\rightarrow$ $\infty$                  | R装飾12・左続-3D-臂                |       | 310/31045 2022-07-02 16:01:00 E 99.6547900 B 35.8841600 0.0 0            |                          |              |                       |            |                        | 2217.9 26:00 |       | 4.280   |  |                                                                                                 | <b>Vidad</b> |  |
| <b>C- To Bevices</b><br>B. 湖南环球信士科技有限公司 (0) | 黒348加2·左灯-30-替.              |       | 38DCBE045 2022-07-02 14:01:29 E 99.6572800                               |                          |              | N 36, 8822000         | 0.0 0      |                        | 3219.8       | 21.00 | 4.307   |  |                                                                                                 | Valid        |  |
| □ 図 2 白然保护区学院 (部玉民) (5)<br>中 F 按键 (0/1)     | 果获勤2·左红-3D-背.                |       | 38DC8E045 2022-07-02 12:01:29 E 99.6566800                               |                          |              | ¥ 36.8831800          |            | $0.0$ 228.1            | 3209.1       | 31.25 | 4.293   |  |                                                                                                 | Valid        |  |
| (b) 图 白头鹳 (0/1)                             | 果34能12·左红-30-背.              |       | 380C88045 2022-07-02 10:01:06 E 99.6549900                               |                          |              | ¥ 36, 8815300         | 0.0        | 194                    | 3205.7       | 29.25 | 4.278   |  |                                                                                                 | Valid        |  |
| ※三日3 白枕壁(0/1)<br><b>企业国 養別難 0/1)</b>        | 黒装飾2·左红-3D-背.                |       | 38DC88045 2022-07-02 06:00:36 E 99.6533900                               |                          |              | 36.8833800            | 4.1        | 143.6                  | 3187.4       | 22.25 | 4.228   |  |                                                                                                 | Valid        |  |
| 中 VET 黑颈鞘 0/13                              | 黒張鶴12·左红~3D-背.               |       | 38DC88045 2022-07-01 18:01:07 E 99.6554200                               |                          |              | ¥ 36.8816800          | 3.8        | 135.6                  | 3172         | 22.25 | 4.306   |  |                                                                                                 | Valid        |  |
| □ 2 北京修筑大学 (強正旺)(1)<br>(b) 图 2021环颈线(L/1)   | 第34812·左红-3D-背               |       | 380CBB045 2022-07-01 16:01:23 E 99.6549300                               |                          |              | W 36.8831900 29.0 193 |            |                        | 3211.4       | 27.25 | 4.256   |  |                                                                                                 | Volid        |  |
| □ □ Ω 动物研究所 (雷富民) (1)                       | 実装確如2·左红-3D-背                |       | 380C88045 2022-07-01 14:01:13 E 99.6569100                               |                          |              | ¥ 36, 8831300         | 0.0        | $\overline{0}$         | 3199.1       | 31.00 | 4.284   |  |                                                                                                 | Valid        |  |
| + 图 2021白头鳍(1/1)<br>白目息 第广顺(1)              | 実装数12・左針-3D-替                |       | 350C88045 2022-07-01 12:01:35 E 99.6560200                               |                          | $\mathbf{u}$ | 36.8823600            |            | 1.9 273.1              | 3222.9       | 23.25 | 4.281   |  |                                                                                                 | Volid        |  |
| 中 E 老虎 0/1)                                 | 果颈翻12·左红-3D-背.               |       | 38DC88045 2022-07-01 10:01:05 E 99.6528800                               |                          |              | 3 35, 8848200         | n n        |                        | 158.5 3179.8 | 21.00 | 4.272   |  |                                                                                                 | Volid        |  |
|                                             | 第368红2·左红-3D-背.              |       | 38DC88045 2022-07-01 08:01:06 E 99.6536000                               |                          |              | W 36.8840300          | 0.0        | $\Omega$               | 3187.7       | 22.00 | 4.092   |  |                                                                                                 | Valid        |  |
|                                             | 黒茶鞋12·左红-30-背.               |       | 380CBB045 2022-07-01 06:00:39 E 99.6550400                               |                          | $\mathbf{u}$ | 36,8840300            | 1.5        | 138.5 3193.7           |              | 22.00 | 4.094   |  |                                                                                                 | Valid        |  |
|                                             | 果研磨12·左红-3D-背                |       | 380C88045 2022-07-01 04:02:00 E 99.6538200                               |                          | $\mathbf{r}$ | 36.8839500            | 0.0        | 94.9                   | 3199.6       | 22.00 | 4.115   |  |                                                                                                 | Valid        |  |
|                                             | 黒装飾2・左釘-30-背                 |       | 380C88045 2022-07-01 00:00:20 E 99.6536000                               |                          |              | X 35, 8940700         | 4.4        | 333.4                  | 3157.1       | 23.25 | 4.171   |  |                                                                                                 | <b>Yalid</b> |  |
|                                             | 黑装割12·左红-3D-背                |       | 350CBE045 2022-06-30 18:00:44 E 99.6111600                               |                          | 18           | 36, 8932900           | 2.1        | 321.1                  | 198.3        | 24.00 | 4.304   |  |                                                                                                 | Valid        |  |
|                                             | 黒装置12·左红-3D-背                |       | 3EDCBE045 2022-06-30 16:01:23 E 99.6555600                               |                          | $\mathbf{X}$ | 36, 8813800           | 0.0        |                        | 3210.9       | 24.00 | 4.301   |  |                                                                                                 | Valid        |  |
|                                             | 展研算12·左红~3D-背                |       | 380C88045 2022-06-30 14:01:31 E 99.6564200                               |                          |              | M 36.8834900          | 0.0        | 262.4 3046.1           |              | 24.25 | 4.302   |  |                                                                                                 | Valid        |  |
|                                             | <b>用研算12·左红-10-背。</b>        |       | 380C88045 2022-06-30 12:00:59 E 99.6565700                               |                          |              | X 36,0033500          |            | $0.0$ $207.3$ $3210.2$ |              | 39.25 | 4.285   |  |                                                                                                 | Valid        |  |
|                                             | 用36部12·左红-3D-背               |       | 380C88045 2022-06-30 10:02:00 E 99.6576600                               |                          |              | N 35.8824900          | 0.0        | 140.2                  | 3188.3       | 28.00 | 4.272   |  |                                                                                                 | Valid        |  |
|                                             | 用装備12・左红~3D-背.               |       | 38DC88045 2022-06-29 20:01:23 E 99.6538500                               |                          | $\mathbf{u}$ | 36.8839300            | n n        |                        | 120518       | 22.00 | 4 239   |  |                                                                                                 | Valid        |  |
|                                             | 用装飾12·左红~3D-背.               |       | 35DCBE045 2022-06-29 18:01:05 E 99.6572500                               |                          |              | W 36.8827000          |            | $0.0$ 241.7 3210.9     |              | 29.25 | 4.265   |  |                                                                                                 | Valid        |  |
|                                             | 果研約2·左红-30-背                 |       | 380C88045 2022-06-29 16:00:39 E 99.6657900                               |                          |              | W 36.880800           | 0.0        | 48.8                   | 3186.1       | 23.25 | 4.195   |  |                                                                                                 | Valid        |  |
|                                             | 業24戦12·左红-30-背               |       | 380C88045 2022-06-29 14:01:05 E 99.6567200                               |                          |              | 36.8822600            | 2.1        | 228.5                  | 3215.5       | 27.25 | 4.279   |  |                                                                                                 | Valid        |  |
|                                             | 実装鞋2・左灯-30-替                 |       | 380C88045 2022-06-29 12:01:36 E 99.6569700                               |                          | <b>W</b>     | 36.8817600 3.0 292.3  |            |                        | 3185.2       | 24.00 | 4.258   |  |                                                                                                 | Valid        |  |
|                                             | 第348社2·左任-3D-智。              |       | 38DC88045 2022-06-29 10:00:29 E 99.6537800                               |                          |              | ¥ 36.8833000          |            | 2.7 96.9               | 3200.2       | 27.00 | 4.206   |  |                                                                                                 | Valid        |  |
|                                             | 第348日2·左红-30-智               |       | 380C88045 2022-06-29 08:01:35 E 99.6533600                               |                          |              | W 36.8839800          | 0.0        | $\overline{0}$         | 3200.5       | 26.25 | 4.128   |  |                                                                                                 | Valid        |  |
|                                             | 果装鞋2·左红-30-臂。                |       | 380C88045 2022-06-28 16:01:18 E 99.6546400                               |                          | $\mathbf{X}$ | 36.8832300            | 0.0        | $\overline{0}$         | 3239.4       | 25.00 | 4.271   |  |                                                                                                 | Volid        |  |
|                                             | 業装飾2·左红-30-背                 |       | 380C88045 2022-06-28 12:01:25 E 99.6562900                               |                          |              | W 36.0025400          |            | $0.0$ 134.2            | 3225.8       | 27.25 | 4.169   |  |                                                                                                 | Valid        |  |
|                                             | 果颈翻12·左红-30-背                |       | 350C88045 2022-06-28 10:01:28 E 99.6544300                               |                          |              | W 36.8844500          |            | 0.0 345.5 3185.5       |              | 24.25 | 4.124   |  |                                                                                                 | Valid        |  |
|                                             | 第24割12·左红-3D-背.              |       | 380C88045 2022-06-28 08:00:47 E 99.6531400                               |                          | w            | 36.8841900            | n n        | in.                    | 3186         | 22.00 | 4.062   |  |                                                                                                 | Valid        |  |
|                                             | 果2種12·左红-30-背                |       | 38DC8B045 2022-06-28 04:01:54 E 99.6539800                               |                          | $\mathbf{v}$ | 36.8841400 2.0 44.2   |            |                        | 3183.3       | 21.00 | 3.561   |  |                                                                                                 | Valid        |  |
|                                             | 黒装鶴12・左釘~3D-背。               |       | 300C0045 2022-06-28 02:00:54 E 99.6543400                                |                          |              | X 35.8839500          | 0.0        | 287.8                  | 3214.4       | 22.24 | 3.978   |  |                                                                                                 | Valid.       |  |
|                                             | 黑颈鞘12 · 左红-3D-背              |       | 380C88045 2022-06-28 00:00:53 E 99.6543800                               |                          |              | E 35, 8839700         | 0.0        | $\Omega$               | 3202.6       | 22.24 | 3.995   |  |                                                                                                 | Valid        |  |
|                                             | 黑張龍12·左红-3D-背                |       | 380C88045 2022-06-27 22:00:44 E 99.6543200                               |                          |              | 36.8840000            | 2.3        | 44                     | 3194.8       | 21.00 | 3.996   |  |                                                                                                 | Valid        |  |
|                                             | 展装権(12·左红-3D-背)              |       | 35DC85045 2022-06-27 20:01:35 E 99.6537000                               |                          |              | X 36.8839900          | $0.0$ 97.8 |                        | 3193.1       | 20.00 | 4.044   |  |                                                                                                 | Valid        |  |
|                                             | 黒装飾2・左紅-3D-背                 |       | 300C00945 2022-06-27 10:01:53 E 99.6543100 X 36.0031500 0.0 206.9 3235.2 |                          |              |                       |            |                        |              | 25.25 | 4.256   |  |                                                                                                 | Valid        |  |

Fig. 3 System interface 1

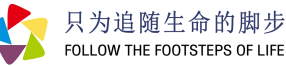

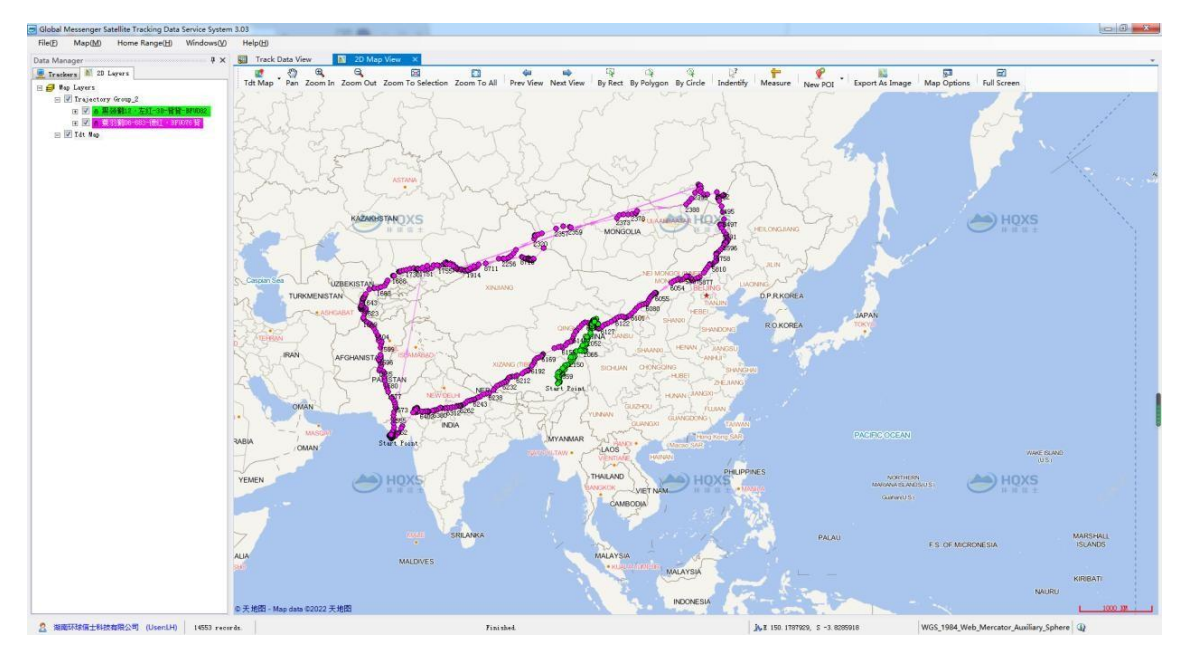

Fig. 4 System interface 2

## **2.4. Visitors**

Visitors can directly access the platform without an account and password. Visitor accounts cannot query data online and can only access offline track data, including offline projects, offline track data package data and external GIS files.

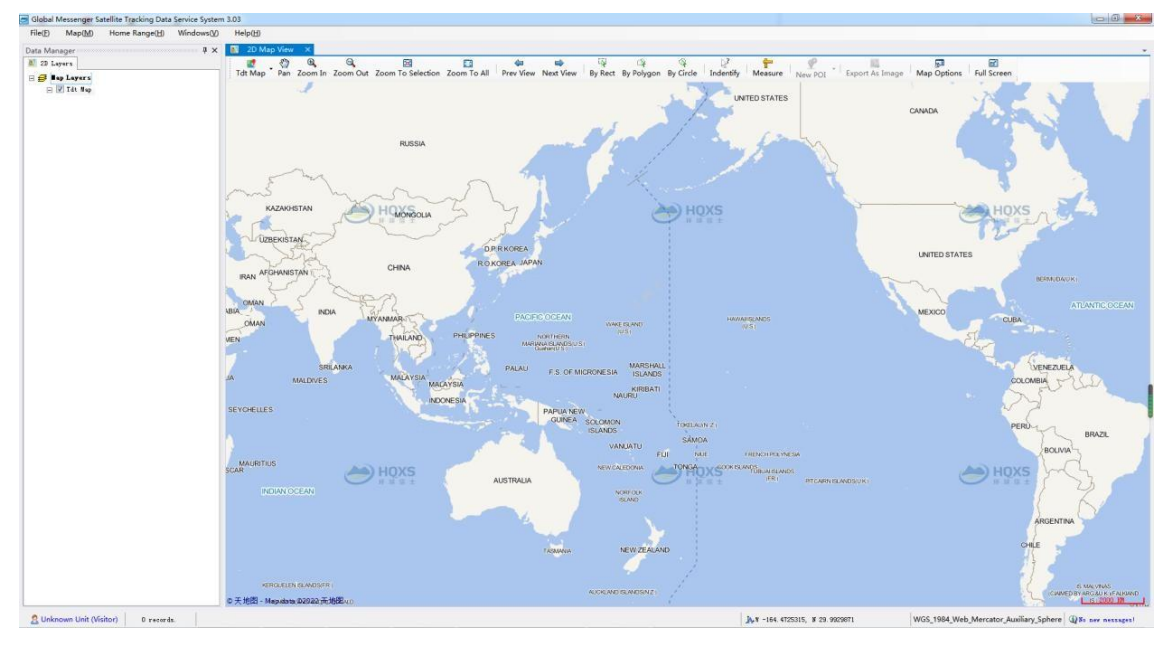

Fig. 5 Visitor account interface

### **2.5. Account information maintenance**

Click on the account information in [File] to change your account name, phone number, email address and login password and to view your current account permissions.

Room 1004, Building B2,Huanchuang Enterprise Plaza,2450 Yuelu West Avenue, High-tech Zone, Changsha City, Hunan, China Tel: 0086-0731-85568037

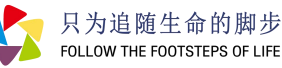

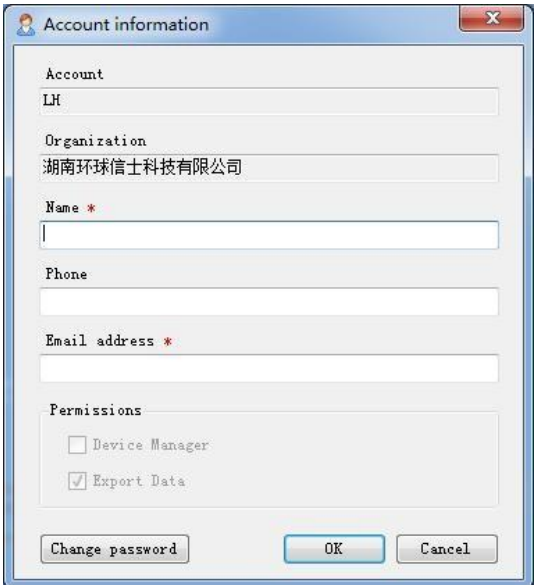

Fig. 6 Account information maintenance

## **3. Tracker management**

#### **3.1. List of trackers**

**The list is divided into three levels**: customer, project and tracker. The number after the customer's name is the total number of devices.

The first number after the project name is the number of active devices in the last seven days, and the second is the total number of devices under the project.

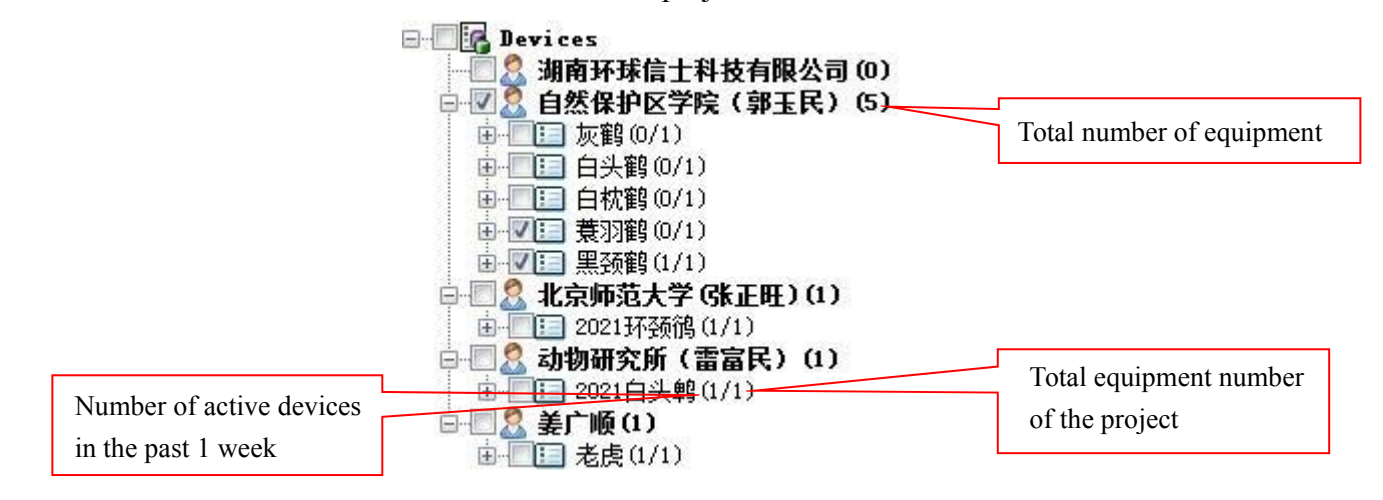

Fig. 7 List of devices

**Hunan Global Messenger Technology Co., Ltd** Room 1004, Building B2,Huanchuang Enterprise Plaza,2450 Yuelu West Avenue, High-tech Zone, Changsha City, Hunan, China Tel: 0086-0731-85568037

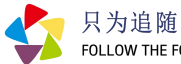

**Find a tracker:** Enter the device name, hardware number and other information in the search box to quickly find a device and support fuzzy queries.

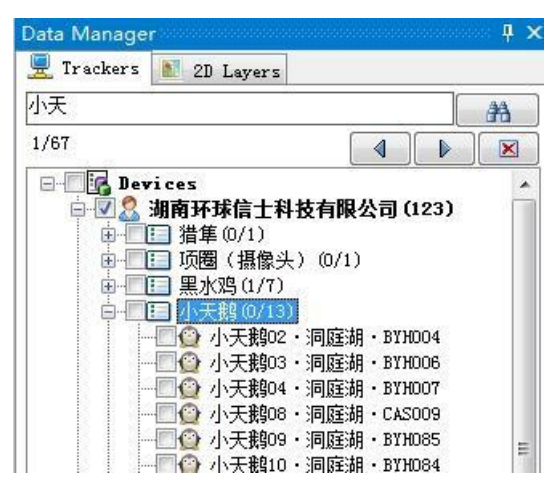

Fig. 8 Device search

**Check the latest location:** right click menu on [Device List], [Project], [Tracker]

Select "Last position" in the map to display the latest location of the tracker on the map.

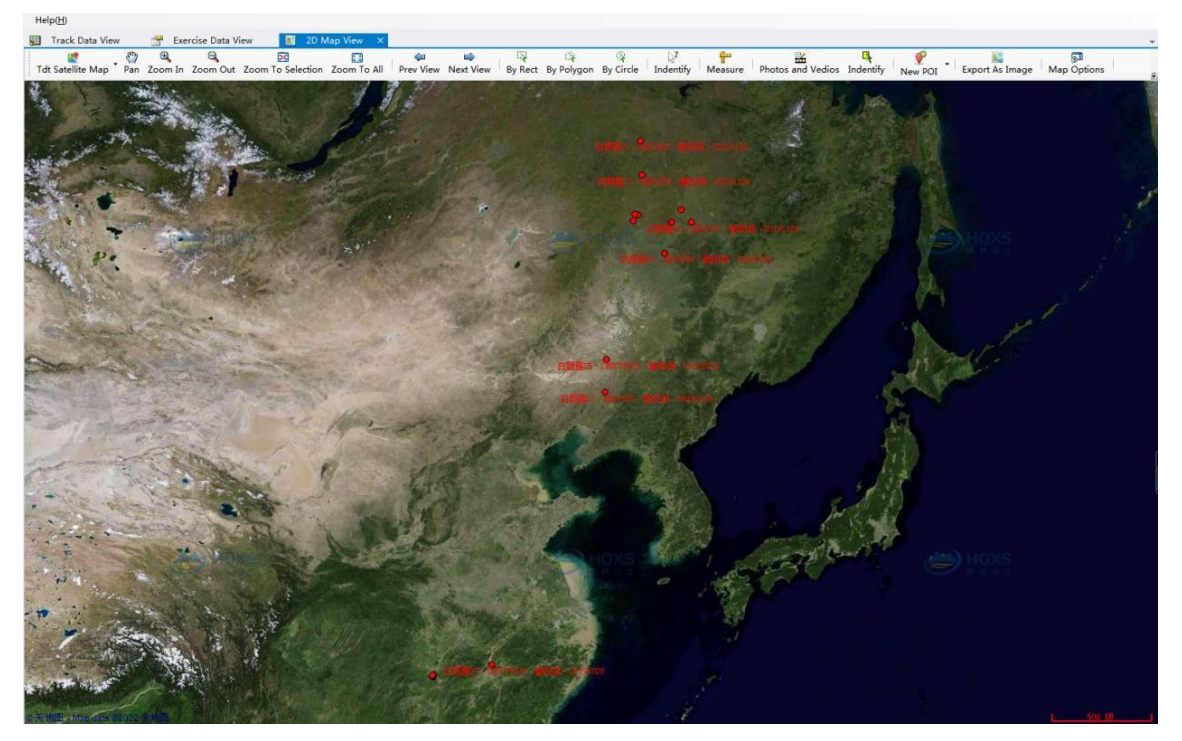

Fig. 9 Final position of the equipment

#### **3.2. Project management**

**New project:** The master account can create a new project, modify project names and manage the subordination of projects to trackers by dragging the mouse.

**Deleting items:** The master account can delete a project that does not contain trackers.

**Hunan Global Messenger Technology Co., Ltd**

Room 1004, Building B2,Huanchuang Enterprise Plaza,2450 Yuelu West Avenue, High-tech Zone, Changsha City, Hunan, China Tel: 0086-0731-85568037

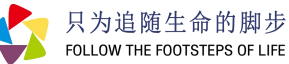

#### **3.3. Tracker management**

**Rename trackers:** accounts with a permit can change the tracker's name.

**Mover trackers:** The master account can move a tracker to a different project.

**Remote control:** In the tracker list, select a tracker and click remote control of the data collection time and transmission time in the right-click menu. Collection time can be set to collect every hour or can be customised. The battery and the last transmission time can also be viewed here. Data transmission time can be modified according to the number of fixes (recorded locations). Modifications can be viewed in the command window.

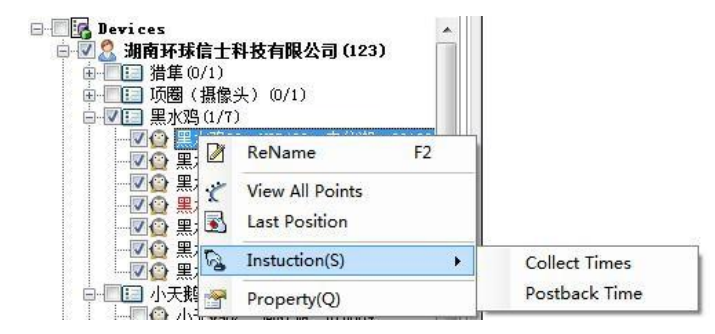

Fig. 10 Remote command menu

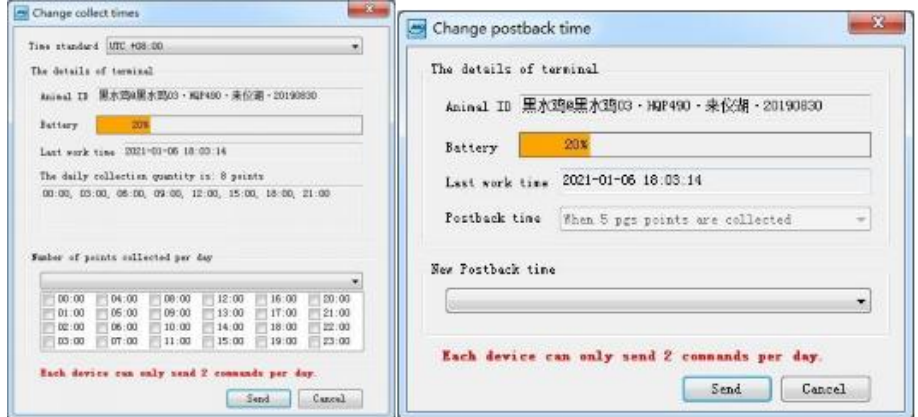

Fig. 11 Remote command modification screen

| Track Data View<br><b>Riti</b><br>Key: |             | Exercise Data View<br>BТ<br><b>AQuery</b> | <b>Instructions View</b><br>$\mathbf{r}$<br>2D Map View |             |                             |                      |                    |
|----------------------------------------|-------------|-------------------------------------------|---------------------------------------------------------|-------------|-----------------------------|----------------------|--------------------|
| Terminal                               | <b>IMEI</b> | Instruction                               | Detail                                                  |             | Status SendTime             | Estimate ExecuteTime | Actual ExecuteTime |
| 黑水鸡13·HQP1332·来 038504732              |             | Change collect times                      | UTC +08:00 [00:00, 04:00, 08:00, 12:0                   | <b>SENT</b> | $2022 - 07 - 02$ 17:25:25 - |                      |                    |
| 黑水鸡12·HQP1331·来                        | 039052681   | Change postback time                      | When 1 gps point is collected (Real t                   | <b>SENT</b> | $2022 - 07 - 02$ 17:25:01 - |                      |                    |
| 黑水鸡04 · HQP491 · 来                     | 038404677   | Change postback time                      | When 10 gps points are collected                        | <b>SENT</b> | $2022 - 07 - 02$ 17:24:52 - |                      |                    |
| 里水鸡03·HQP490·来                         | 038518336   | Change collect times                      | UTC +08:00 [09:00, 10:00, 11:00, 12:0                   | <b>SENT</b> | $2022 - 07 - 02$ 17:24:30 - |                      |                    |

Fig. 12 Command window interface

**Tracker Properties:** View details of the tracked device, including hardware number, project, device model, device status, battery, last transmission time, data expiry date, installation time, installation location and other information.

19

**Hunan Global Messenger Technology Co., Ltd**

Room 1004, Building B2,Huanchuang Enterprise Plaza,2450 Yuelu West Avenue, High-tech Zone, Changsha City, Hunan, China Tel: 0086-0731-85568037

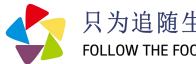

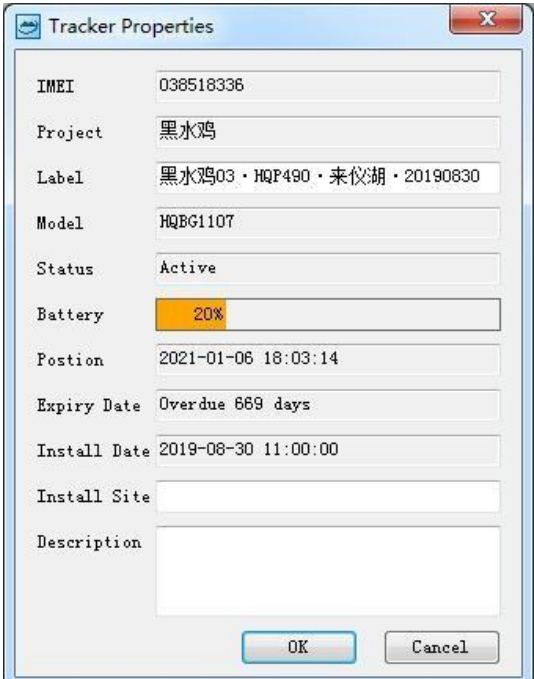

Fig. 13 Tracker details

**Tracker Information Table:** Select [Tracker Information Window] in the [Window] menu to display the details of all trackers under the current account, which can be exported as an Excel sheet.

| <b>Track Data View</b> | Exercise Data View<br>all 2D Map View |                            | Device Attribute View >               |                           |         |                           |              |                   |       |
|------------------------|---------------------------------------|----------------------------|---------------------------------------|---------------------------|---------|---------------------------|--------------|-------------------|-------|
| IMEI<br>Project        | Caption                               | Type<br>Status             | Expired Alarms                        | Installation time         | Voltage | Last time                 | Descriptions |                   | Owner |
| 035717059 手型           | 类型04 · 3FU301 · 20190720 · 折訳         | HabG3621S Active           | Overdue 818 days                      | 2019-07-28 12:01:00 4:089 |         | 2021-07-17 06:00:21       |              | 自然保护区学院(郭王民)      |       |
| 038511042 秃螯           | 秃螯14 - BFU311 - 20190731-折返           | HQBG3621S Active           | ander 610 days                        | 2019-07-31 13:29:00       | 4.131   | $2021 - 02 - 16$ 21:02:27 |              | 自然保护区学院(郭王民)      |       |
| 38D4834EE 丹顶鹤          | 丹顶鹤01-A14 · BFU052-A                  | HQLN<br>Fault              | erday 1912, Apro                      | 2015-04-08 09:16:57       | 3.633   | 2017-08-16 13:00:35       |              | 自然保护区学院(郭玉民)      |       |
| 38D3F157B 丹顶鹤          | 丹顶鹤(2-A20 · BFU053-J)                 | HQLN<br>Fault              | ended 1911 days                       | 2015-04-09 21:47:29       | 4.3     | 2017-03-28 07:00:18       |              | 自然保护区学院(郭王民)      |       |
| V15084431 丹顶鹤          | 丹顶鹤03-A25·时1026                       | <b>HQBP3527</b><br>Virtual |                                       | 2015-04-27 10:04:43       | 3.998   | 2016-08-12 17:00:42       |              | 自然保护区学院(郭玉民)      |       |
| 38D3FOEC9 丹顶鹤          | 丹顶鹤04-A26 · BFUOSO                    | HQLN<br>Fault              |                                       | 2015-04-27 09:40:09       | 4.096   |                           |              | 自然保护区学院(郭王民)      |       |
| 38D3F09DC 丹顶鹤          | 丹顶鹤05-A02 · 171049-134+               | HQLN<br>Fault              | arder the two                         | 2015-04-27 10:05:52       | 3.768   | 2016-05-22 09:00:29       |              | 自然保护区学院(部玉民)      |       |
| 38D479C6B 丹顶鹤          | 丹顶鹤06-S43 · 189107                    | <b>HQLN</b><br>Fault       | order 1510 days                       | 2016-05-16 00:00:00       | 3.963   | 2016-06-24 03:05:41       |              | 自然保护区学院 (郭王民)     |       |
| 38D9F00BC 丹顶鹤          | 丹顶鹤07-218 · 18V110                    | HQLH<br>Fault              | redes 1500 days                       | 2016-05-10 17:05:54       | 3.649   | 2016-06-12 15:20:05       |              | 自然保护区学院(郭王民)      |       |
| 38D47D585 丹顶鹤          | 丹顶鹤08-3K1 · BFU111                    | <b>HQLN</b><br>Fault       | 1529 Hayn<br>.                        | 2016-05-10 17:10:46       | 3.623   | 2016-06-20 18:05:11       |              | 自然保护区学院(郭王民)      |       |
| 38D9F0C07 丹顶鹤          | 丹顶鹤09-1K7 · BFU113                    | <b>HQLN</b><br>Fault       | <b>STEP THE</b>                       | 2016-05-10 17:19:14       | 3.606   | 2016-05-14 11:13:44       |              | 自然保护区学院(郭王民)      |       |
| 561257737 丹節鶴          | 丹顶鹤10 · BFU175-S05-左绿-開魯教-2岁          | HQBPSO38 Fault             | <b>COT TAXE</b>                       | 2017-03-14 17:28:35       | 3.978   | 2017-04-11 06:02:33       |              | 自然保护区学院(部王民)      |       |
| 561264EI9 丹顶鹤          | 丹顶鹤11·BFU176-S08-右蓝-4-20-二次           | HQBP5038 Scrap             | erdea 1997 taxe                       | 2017-03-14 17:28:26       | 3.641   | 2017-12-15 18:00:58       |              | 自然保护区学院(郭王民)      |       |
| 024727168 丹顶鹤          | 丹顶鹤12·208-18V103                      | HQB05037 Active            | <b>CONTRACTOR</b>                     | 2017-04-24 16:36:58       | 4.122   | 2018-04-26 08:01:29       |              | 自然保护区学院 (郭王民)     |       |
| V02153719 丹顶鹤          | 丹顶鹤13 - 3KI-BFU105                    | HQBGSO37S Virtual          | <b>FOR THEFT</b>                      | 2017-04-24 16:37:07       | 3.5     |                           |              | 自然保护区学院(郭王民)      |       |
| 032903005 丹顶鹤          | 丹顶鹤14·S43股落-德白红-BFU106                | HQBGS037S Fault            | <b>Indian 1106</b> days               | 2017-04-24 16:37:14       | 4.069   | 2017-06-24 07:05:26       |              | 自然保护区学院 (郭王民)     |       |
| 035882446 丹顶鹤          | 丹顶鹤15·左德蓝-右3D-BFU275                  | HQLG4021S Active           | <b>Silvers</b>                        | 2018-04-15 10:00:00       | 4.098   | 2022-06-29 18:03:24       |              | 自然保护区学院(郭王民)      |       |
| 034600641 丹顶鹤          | 丹顶鹤16 · 左德绿-右腿BPV1990                 | HQLG4021S Active           | <b>START SERVICE</b>                  | 2018-04-15 10:00:00       | 4.173   | 2018-05-09 12:00:21       |              | 自然保护区学院(郭玉民)      |       |
| 034565596 丹顶鹤          | 丹顶鹤17 · 右A41-左德绿-BFU176-1             | HQBG503TS Active           |                                       | 2018-05-09 15:00:00       | 3.991   | 2022-07-04 06:00:25       |              | 自然保护区学院(郭王民)      |       |
| 035940848 小白鹭          | 小白糖01·YDDTLO09·20180706               | HQBG2512S Active           | <b>1982 Fax:</b>                      | 2018-07-06 00:00:00       | 3.649   | 2020-09-25 14:00:42       |              | 东洞底相国家奶白然保护区(张顶)  |       |
| 035916038 小白號          | 小白糖02·IDDIL010                        | HQBG2512S Active           |                                       | 2018-07-06 00:00:00       | 3.651   | 2018-10-28 05:03:17       |              | 东洞庭拥国家奶白然保护区(张琪)  |       |
| 035940996 小白藜          | 小白糖03·IDDIL011 · 20180706             | HQBG2512S Active           | <b>1953 Hans</b><br><b>CONTRACTOR</b> | 2018-07-06 00:00:00       | 3.697   | 2020-07-16 18:00:42       |              | 东洞庭湖国家奶白然保护区(张追)  |       |
| 038393151 小白號          | 小白狼04·IDDTL014                        | HQBG1107 Active            | come 1090 days                        | 2018-07-06 00:00:00       | 3.669   | 2018-09-27 12:00:43       |              | 东洞庭湖国家级自然保护区(张琅)  |       |
| 038524342 小白號          | 小白驢05·TIDTL015                        | HQBG110T Active            | <b>PRE</b> Hann                       | 2018-07-06 00:00:00       | 3.642   | 2019-03-25 00:03:18       |              | 东洞旺州国家奶白然保护区(张非)  |       |
| 038534390 小白號          | 小白礦06·TBDTL016                        | HQBG1107 Active            | an dealer 1,0000 - data-              | 2018-07-06 00:00:00       | 3.945   | 2019-10-18 21:03:15       |              | 东洞庭湖国家级自然保护区(张琅)  |       |
| 038392989 小白蟻          | 小白糖07 · TEDTL018 · 20180705           | HQBG1107 Active            | o be 1092 days                        | 2018-07-06 00:00:00       | 4.041   | 2022-07-03 12:01:31       |              | 东洞庭湖国家级白然保护区(张琅)  |       |
| 038516090 小白鹭          | 小白鞭08·IDDIL019                        | HQBG1107 Active            | rites 1092 deep                       | 2018-07-06 00:00:00       | 3.594   | 2018-09-10 12:00:43       |              | 东洞庭祖国家奶白然保护区(张琅)  |       |
| 038516728 小白骗          | 小白硫09·TDDTL021                        | HQBG1107 Active            | <b>TODAY TORS: James</b>              | 2018-07-06 00:00:00       | 3.858   | 2018-08-10 03:00:43       |              | 东涧底湖国家奶白然保护区(张追)  |       |
| 038516413 小白狼          | 小白鹭10·YDDTL023                        | HQBG1107 Active            | <b>CHIC BAYS</b><br><b>Chair</b>      | 2018-07-06 00:00:00       | 3.666   | 2019-06-27 12:00:43       |              | 东洞庭湖国家级自然保护区 (张琅) |       |
| 038525125 小白骗          | 小白硫11·TIDTL020·20180706               | HQBG1107 Active            | 1010 tax                              | 2018-07-07 00:00:00       | 4.026   | 2020-09-24 05:00:39       |              | 东洞庭湖国家级自然保护区(张玮)  |       |
| 038522049 再確           | 百國001 · YBDTL028 · 調底湖 · 20181206     | HQNG4625S Active           | <b>Contract Contract</b>              | 2018-12-05 21:00:00       | 3.701   | 2019-04-01 00:03:24       |              | 东涧底涧夏家奶白然保护区(张琅)  |       |
| 038535132 円屏           | 百爾002·IDDTLO30· 洞庭湖·20181206          | HQNG4625S Active           | erder 941 Bar                         | 2018-12-05 21:00:00       | 3.727   | 2019-03-07 12:03:15       |              | 东涧底湖国家奶血然保护区(张琅)  |       |
| 039074438 豆瓣           | 百羅003·YIDTL031· 洞庭湖·20181206          | HQNG4625S Active           | e das Still days                      | 2018-12-05 20:00:00       | 4.125   | 2019-05-11 03:00:23       |              | 东洞庭湖国家级自然保护区(张琅)  |       |
| 039155732 豆羅           | 百羅004 · TIDTLO32 · 調査器 · 20181206     | HQNG4625S Active           | <b>Carl Mill Seco</b>                 | 2018-12-05 20:00:00       | 3.495   | 2019-03-22 00:01:00       |              | 东洞庇胡国家奶自然保护区(张琪)  |       |
| 039074891 豆露           | 百羅005·YIDTL043·调座葫·20181206           | HQNG4625S Active           | <b>Colorado Gilbert Colorado</b>      | 2018-12-05 20:00:00       | 3.399   | 2020-01-30 12:01:01       |              | 东洞庭祖国家奶白然保护区(张琅)  |       |
| 039006737 豆露           | 百羅006 · YIDTLO44 · 洞庭葫 · 20181206     | HQMG4625S Active           | <b>Chair Still Harry</b>              | 2018-12-05 20:00:00       | 4.167   | 2022-04-28 13:00:42       |              | 东涧底湖国家级白然保护区(张琅)  |       |
| 039074909 豆羅           | 豆露007 · YDDTLO45 · 调底胡 · 20181206     | HQWG4625S Active           | <b>Friday 941 Save</b>                | 2018-12-05 20:00:00       | 4.128   | 2021-04-24 16:01:12       |              | 东洞庭湖国家奶白然保护区(张琅)  |       |
| 38DCB9A5A 天鹅           | NBCO89                                | HQBP3527 Active            | <b>231 Harry</b>                      | 2015-02-13 14:34:05       | 4.202   | 2015-08-09 01:09:38       |              | 全国岛毒环志中心 (张国钢)    |       |
| 032209981 RCEES        | <b>CAS432</b>                         | HQBG2009P Active           | erdse 1315 Ave                        | 2018-06-21 00:00:00       | 4.091   | 2018-10-03 20:00:34       |              | 生态研究中心 (曹垒)       |       |
| 031998691 RCEES        | <b>CAS447</b>                         | HQBG1107 Active            | <b>CONTRACTOR</b> CONTRACTOR          | 2019-01-06 16:00:00       | 3.619   | 2019-11-26 18:01:03       |              | 生态研究中心 (曹垒)       |       |
| 031994591 凤头鹰          | 风头面01· NNRC036 - 20180409             | HQBG2512S Active           | <b>182 1997</b>                       | 2018-04-09 10:00:00       | 3.575   | 2022-03-15 18:01:08       |              | 湖南省野生动物救护中心 (李立)  |       |
| 38D4816D2 器集           | 器集03 - HQPOS1                         | HQBN2S13S Active           | <b>CONTRACTOR</b>                     | 2016-04-19 00:00:00       | 3.5     | 2016-08-07 08:03:44       |              | 胡南环球信士科技有限公司      |       |
| 035740937 项圈 (措像头)     | HQ144                                 | HRAN4OL<br>Active          |                                       | 2019-07-20 10:00:00       | 3.6     | 2020-09-02 01:00:18       |              | 湖南环球信士科技有限公司      |       |
| 038518336 里水鸡          | 里水鸡03·N2P490·来位胡·20190830             | HQBG1107<br>Active         |                                       | 2019-08-30 11:00:00       | 3.765   | 2021-01-06 18:03:14       |              | 胡南环球信士科技有限公司      |       |
| 038404677 里水鸡          | 里水鸡04·NRP491·来位胡·20190830             | HQBG1107 Active            | rendras 611 dans                      | 2019-08-30 11:00:00       | 4.044   | 2022-07-04 03:01:13       |              | 湖南环球信十科技有限公司      |       |
|                        |                                       |                            |                                       |                           |         |                           |              |                   |       |

Fig. 14 Device information window

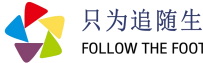

# **4. Track data query**

## **4.1. quick track search**

In the tracker list, select a tracker and select 'View all tracks' in the right-click menu or double-click on the tracker to query all tracks for this device and display the tracks on the map.

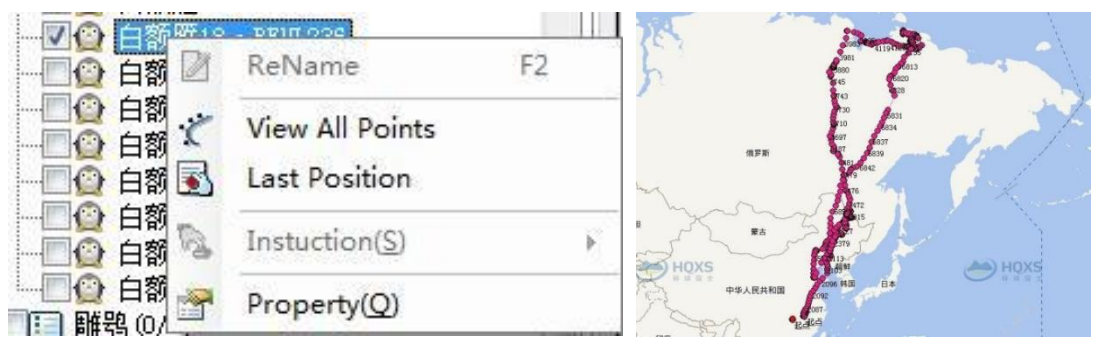

Fig. 15 View all tracks for a single device

## **4.2. Searching for tracks by condition**

Check the device to be queried in the tracker list. It is possible to search the track of multiple devices by recent [days] and [time period], and you can also attach more search conditions, such as speed, altitude, accuracy level and time.

| $x \times$<br>Data Manager                           | <b>W</b> Track Data View |                  | Exercise Data View                                               | 2 2D Map View            |            |                                               | Device Attribute View |                      |                  |            |     |      |             |                                                                                                   |           |           |         |  |
|------------------------------------------------------|--------------------------|------------------|------------------------------------------------------------------|--------------------------|------------|-----------------------------------------------|-----------------------|----------------------|------------------|------------|-----|------|-------------|---------------------------------------------------------------------------------------------------|-----------|-----------|---------|--|
| Trackers   8   20 Layers                             | @ Last 900<br>$-$ days   |                  | 0 Time Range: (2022-07-04 00 00:00 0 - - 2022-07-04 23:59:59 0 - |                          |            |                                               |                       | <b>Wi</b> Conditions |                  | Query      |     |      |             |                                                                                                   |           |           |         |  |
| 舟<br>0/0                                             | Terminal                 | <b>IMPTD</b>     | Tine                                                             | ET Longitude             | E Latitude |                                               |                       |                      |                  |            |     |      |             | Speed Course Altitude Temperature Voltage Exercise Satellites HDOP VDOP PrecisionOrade Validity I |           |           | $Y = 2$ |  |
| 4 <sup>h</sup><br>$^{56}$                            | ■米博加 → 1011330 → 車       |                  | 030532576 2021-03-08 00:03:22 10 1999 9999900                    |                          |            | 1999. 9999900                                 |                       | 2009.9 7.82          |                  | 3,642      |     |      |             | 108.0 -100.0 Invalid                                                                              | Invelid R |           |         |  |
| <b>B</b> Bevices<br>B)<br>□ 2 週南环球信十科技有限公司 (123)     | 里水吸(n) · WP1378 · 丰      |                  | 038532576 2021-03-07 12:03:23 E 112.5499500 B 26.4788600         |                          |            | $-1.0 -1$                                     |                       | $-20000 - 9$ R ROOM- |                  | IS AW.     |     | $-1$ |             | $-100.0 - 100.0$ E                                                                                | Invalid 0 | 'n        | 'n      |  |
| □ 雑集 の/1)                                            | 里水泥20 - N2P1339 - 未      |                  | 030532536 2021-03-03 00:03:22 3                                  | 112,5499500 W 28,4788600 |            | $-1.0 -1$                                     |                       |                      |                  | 9.88       |     | $-1$ |             | $-1000$ $(1-100)$ $(1)$                                                                           | Invalid   |           | 'n      |  |
| <b>E 15圈 (摄像头) (0/1)</b><br>■ 双目 黒水宮(1/7)            | 里水源20 · N2P1339 · 来      |                  | 038532576 2021-03-05 12:03:22 2                                  | 112,5659200 W 28,4447800 |            | $-1.0 -1$                                     |                       | 99999.9 12.75        |                  | 3.693      |     | $-1$ |             | $-100.0 - 100.0$ E                                                                                | Invalid   |           | m       |  |
| □ 小天鹅 (0/13)                                         | 里水流20 - NEF1339 - 来      | <b>ATRUSTMED</b> | 2021-02-28 12:03:22                                              | 112.5404100 W 28.4591800 |            | $-1.0 -1$                                     |                       | $-99999.9$ $9.61$    |                  | 3,900      |     | $-1$ |             | $-100.0 - 100.0$ E                                                                                | Trend (d) |           | 'n      |  |
| 日夜晚 (3/2)<br><b>E3 东方鱼氨 (0/1)</b>                    | 里水泥20 - N2F1339 - 丰      |                  | 038532576 2021-02-28 00:03:22                                    | 112.5404100 W 26.4591800 |            | $-1.0 -1$                                     |                       | $-99999.9 8.37$      |                  | 3.969      |     | $-1$ |             | $-100.0 - 100.0$ E                                                                                | Invalid   |           | 'n      |  |
| □ 2019白頭躍 (2/12)                                     | 開光第20 - N2P1339 - 牛      |                  | 038532576 2021-02-27 12:03:12                                    | 112.5621300 W 26.4227800 |            | $-1.0 -1$                                     |                       | 99999.9 9.76         |                  | 3.963      |     | $-1$ |             | $-100.0 - 100.0$ E                                                                                | Invalid   |           | 'n      |  |
| - E 2018集団8.0/1)<br>□□ 201812小天鹅 (0/53)              | 里水源20 - N271339 - 楽      | <b>ATRICANCO</b> | 2021-02-27 00:03:12<br>$\mathbf{r}$                              |                          |            | 112.5621300 N 29.4227600 -1.0 -1              |                       | $-99999.9.6.72$      |                  | 975        |     | $-1$ |             | $-100.0 - 100.0$ E                                                                                | Invalid   |           | h       |  |
| □ FI 201803白頭鷺 (D/21)                                |                          |                  |                                                                  |                          |            |                                               |                       |                      | $\mathcal{B}$    | ser        |     | $-1$ |             |                                                                                                   |           |           |         |  |
| O 白頭圈02, BFUL220                                     | 里水流20 - NiP1339 - 来      | <b>OBSTORTS</b>  | 2021-02-26 12:03:22                                              |                          |            | 112.5499500 - More Conditions                 |                       | <b>STATE OF ALL</b>  |                  |            |     |      |             | $-100.0 - 100.0$ E                                                                                | Invalid   |           | 'n      |  |
| <b>Q 白頭霜03 - 8FVL221</b><br>□ 白頭番05 · BFVL223        | 里水泥20 · NiP1339 · 未      | 038532576        | 2021-02-26 00:03:13 E                                            | 112, 5404100             |            | Checks Field                                  |                       | Operate:<br>Value.   |                  | DSD        | l18 | $-1$ |             | $-100.0 - 100.0$ E                                                                                | Invalid   |           | h       |  |
| O 白頭面07 · BFIL225                                    | 里水泥20 - N2P1339 - 丰      | 038532576        | 2021-02-25 12:03:12 E                                            | 112, 5659200             |            | Speed                                         |                       |                      |                  | D74        | 55  | $-1$ |             | $-100.0 - 100.0$ E                                                                                | Invalid   |           | 'n      |  |
| □ 白頭睛08 · BFVL226<br>O 白頭頭09 · BPUL227               | 里水流20 - N2P1339 - 来      | <b>STREETS</b>   | 2021-02-25 00:01:07<br>$\mathbf{r}$                              | 112,5706300              | m          | Course                                        | l Se                  |                      |                  | 167        |     |      | $2.2$ 0.9 B |                                                                                                   | Valid     |           | h       |  |
| <b>O 白頭磨10 · 8FVL228</b>                             | 里水泥20 - N2P1339 - 丰      |                  | 038532576 2021-02-24 12:02:59 E 112.5621300                      |                          |            | Altitude                                      | $\sim$                |                      |                  | 074        |     | $-1$ |             | $-100.0 - 100.0$ E                                                                                | Invalid   | <b>In</b> | 'n      |  |
| <b>Q 白頭霜11 - 8FVL229</b><br><b>O 白頭第12·17/0230</b>   | 果水流20 - HQP1339 - 来      |                  | 038532576 2021-02-24 00:01:22<br>×                               | 112,5704700              |            | Temperature                                   | l Su                  |                      |                  | 155        |     |      | 4.0         | $0.9$ C                                                                                           | Valid     |           | 'n      |  |
| <b>O 白頭霜13 - BFUL231</b>                             | 開水流20 - 1021339 - 幸      |                  | 038532576 2021-02-23 12:01:22 E 112.5706100                      |                          |            | <b>Voltage</b>                                | <b>Sec</b>            |                      |                  | 181        |     |      | 1.3         | 0.8                                                                                               | Valid     |           | 'n      |  |
| <b>O 白頭書14 · 1970.232</b>                            | 里水泥20 - NGP1339 - 来      |                  | 038532576 2021-02-23 00:01:01 E                                  | 112.5706400              | m          | Exercise                                      |                       |                      |                  | ites:      |     |      | 1.1         | 0.9                                                                                               | Valid     |           | 'n      |  |
| ○ 白頭面16 - 8FUL234<br><b>Q 白頭磨17 - 8FVL235</b>        | 里水流20 · N271339 · 来      |                  | 038532576 2021-02-22 12:00:51<br>$\mathbf{r}$                    | 112, 5707400             | m          | PrecisionGrade                                |                       |                      | <b>ABCDEN</b>    | <b>ROT</b> |     | 12   | in a        | 0.8                                                                                               | Valid     |           | 'n      |  |
| <b>O 白頭蓋10 · 17VL236</b>                             | 開水(R20 - ) (271339 · 事)  |                  | 030532576 2021-02-22 00:00:52 3                                  | 112,5706900              |            |                                               |                       |                      | <b>S</b> Invalid | 105        |     |      | 1.0         | 0.8                                                                                               | Valid     |           | īη      |  |
| <b>Q 白頭霧19 - 1FVL237</b><br><b>Q</b> 白頭國20 - 8FUL238 | 開水源20 · N2P1339 · 来      | 372322000        | 2021-02-21 12:00:27 2                                            | 112,5707900              | Clocks     | 01:00 02:00 03:00 04:00 06:00 05:00 05:00     |                       |                      |                  | DOG:       |     |      | 1.7         | 0.8                                                                                               | Valid     |           | m       |  |
| <b>O 白頭菌21 · 17/0.239</b>                            | 里水流20 · N2F1339 · 車      |                  | 030532576 2021-02-21 00:00:51 E 112.5706300                      |                          |            | 07:00 7 08:00 7 09:00 7 10:00 7 11:00 7 12:00 |                       |                      |                  | 179        |     | 10   | 0.9         | 0.8                                                                                               | Valid     |           |         |  |
| <b>O 白頭霜22 - 8FUL240</b><br><b>O 白頭菌23 · BFVL241</b> | 里水流20 - N2F1339 - 幸.     |                  | 038532576 2021-02-20 12:01:00<br>$\rightarrow$                   | 112.5706200              |            | 13:00   14:00   15:00   16:00   17:00   18:00 |                       |                      |                  | 197        |     | 10   | 0.9         | 0.8                                                                                               | Valid     |           | 'n      |  |
| <b>O 白頭雪24 · BFUL242</b>                             | 開水源20 · NQP1339 · 来      | 038532576        | 2021-02-20 00:00:42 2 112.5707600                                |                          |            | 19:00 30:00 21:00 22:00 23:00 00:00           |                       |                      |                  | 102        |     |      | 1.2.        | 0.9                                                                                               | Valid     |           | 'n      |  |
| <b>O 白頭菌25 - 1910.243</b><br><b>T 图象 (0/5)</b>       | 里水喷20 - N2P1339 - 亭      | 37233900         | 2021-02-19 12:00:45                                              | 112, 5714300             |            |                                               |                       |                      |                  | 194        |     |      | 3.8         | 0.9                                                                                               | Valid     |           | m       |  |
| ※三日 小天鶴环志 0/6)                                       | 里水流20 - N2F1339 - 車      | <b>ATPURATE</b>  | 2021-02-19 00:01:10                                              | 112,570610               | McCalect   |                                               |                       | oc                   | Cuncel           | 125        |     |      | 10.0        | 0.9                                                                                               | Valid     |           | in.     |  |
| □息 白然保护区学院 (郭玉民) (19)                                | 里水泥20 - H2P1339 - 丰      | 038532576        | 2021-02-18 12:06:18                                              | 112,5706000              |            | ¥ 28 4424200<br>0.0                           | $-202$                | 198                  | 24.51            | 4 182      |     |      | 1.5         | 0.9 A                                                                                             | Valid     |           | 'n      |  |
| T 希望 (0/2)<br><b>三 丹野鶴 (2/17)</b>                    | 果水流20 - N2P1339 - 丰      | 038532576        | 2021-02-18 00:03:22                                              | 112,5659200              |            | 28 4447800<br>$-1.0$                          | $-1$                  | $-20000.9$ 7.25      |                  | 4.125      |     | $-1$ |             | $-100.0 - 100.0$ F                                                                                | Invalid   |           | 'n      |  |
| ○ □ 3 东洞庭湖国家级自然保护区(张鸿) CH                            | 里水流20 - N2P1339 - 幸      | 038532576        | 2021-02-17 12:03:22                                              | 112.5753700              |            | ¥ 28.4686900<br>$-1.0 -1$                     |                       | $-99999.9$ 21.87     |                  | 4.158      |     | $-1$ |             | $-100.0 - 100.0$ E                                                                                | Invalid   |           | h       |  |
| <b>二 小白鹭 0/11)</b><br>E 巴羅 0/7)                      | 里水泥20 - H2P1339 - 来      | 038532576        | 2021-02-17 00:03:22                                              | 999.9999900              | w          | 999.9999900 -1.0 -1                           |                       | $-99999.9$ 8.12      |                  | 4.028      |     | $-1$ |             | $-100.0 - 100.0$ Invalid                                                                          | Invalid   |           | 'n      |  |
| □ 只 全国鸟类环志中心 〈张国钢〉 (1)                               | 里水流20 - H2P1330 - 丰      | 038532576        | $\rightarrow$                                                    | 112 5659200 W 28 4447800 |            |                                               |                       |                      |                  | 4.061      |     |      |             |                                                                                                   |           |           | 'n      |  |
| <b>ET 天鹅 (3/1)</b><br>□ □ 3 生态研究中心(曹垒)(2)            |                          |                  | 2021-02-16 12:03:21                                              |                          |            | $-1.0 -1$                                     |                       | $-99999.9$ 10.25     |                  |            |     | $-1$ |             | $-100.0 - 100.0$ E                                                                                | Invalid   |           |         |  |
| $F$ RCEES (0/2)                                      | 国水流20 - N2P1339 - 未      |                  | 038532576 2021-02-16 00:04:46                                    | 112.5753700              |            | $-1.0 -1$<br>¥ 20.468500                      |                       | 99999.9 12.37        |                  | 4.000      |     | $-1$ |             | $-100.0 - 100.0$ E                                                                                | Invalid   |           | lo.     |  |
| (※ - 第一章 新古野生动物放护中心 (字立) (1)                         | 图水流20 - N2P1339 - 幸      | OTANCHISTS.      | 2021-02-15 12:03:22                                              | 112,5404100              |            | ¥ 28,4991800<br>$-1.0 -1$                     |                       | 00000.0 24.01        |                  | 4.149      |     | $-1$ |             | $-100.0 - 100.0$ E                                                                                | Invalid   |           | m       |  |
| □ 風头鷹 (0/1)<br>□ 1 地理改善所(1)                          | 果水混20 - N2P1339 - 来      | 038532576        | 2021-02-15 00:03:22                                              | 112, 5753700             |            | N 28.4686000<br>$-1.0 -1$                     |                       | $-10009.9$ 9.55      |                  | 4.128      |     | $-1$ |             | $-100.0 - 100.0$ E                                                                                | Invalid   |           | 'n      |  |
| F1 白頭畳 (0/1)                                         | 黒水流20 - N271339 · 来      | 030532576        | 2021-02-14 12:03:22                                              | 112,5753700              |            | $-1.0 -1$<br>3 20.4605900                     |                       | 00000.0 23.50        |                  | 4.110      |     | $-1$ |             | $-100.0 - 100.0$ F                                                                                | Toralid   |           | 'n      |  |
| □ 良 昆明动物研究所 (伍和启) (5)<br><b>三维光来菜 (0/5)</b>          | 開水(R20 - N271339 - 来)    | <b>ATPASSMED</b> | 2021-02-14 00:03:19                                              | 112.5404100 W 20.4591000 |            | $-1.0 -1$                                     |                       | 99999.9 10.02        |                  | 4.131      |     | $-1$ |             | $-100.0 - 100.0$ E                                                                                | Invalid   |           | 'n      |  |
| - 图 京 百然保护区学院(丁长青)(1)                                | 里水筑20 - N2F1339 - 幸.     | 038532576        | 2021-02-11 00:03:22                                              | 112, 5404100             |            | W 20.4991800<br>$-1.0 -1$                     |                       | $99999.9$ 9.11       |                  | 3.905      |     | $-1$ |             | $-100.0 - 100.0$ E                                                                                | Invalid   |           | o       |  |
|                                                      | 里水流20 · N2F1339 · 丰      | <b>OTHERWICO</b> | 2021-02-10 12:03:22 2                                            | 112,5404100 W 28,4591800 |            | $-1.0 -1$                                     |                       | $-99999.9$ 9.12      |                  | 3.909      |     | 'nт  |             | $-100.0 - 100.0$ E                                                                                | Invalid   |           | lo      |  |

Fig. 16 Searching for tracks by condition

**Note:** Different tracker models have different track data fields, e.g., dual channel trackers have a signal source field; high accuracy activity sensor devices have activity 1, activity 2 and activity 3 fields; trackers with bathymetry sensor have a bathymetry field; trackers with gyroscope sensor record data from X, Y and Z axis, respectively.

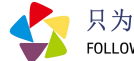

### **4.3. Invalid data handling**

When some fixes need to be filtered, they can be selected as "invalid data", which will be screened out during track generation and statistical analysis. (note: this operation is not reversible)

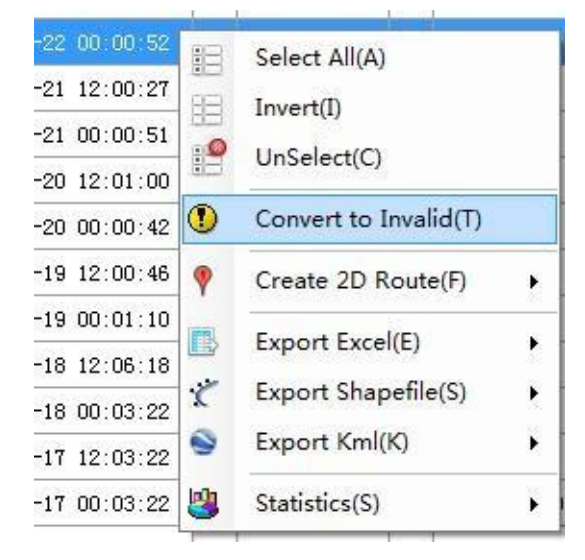

Fig. 17 Invalid data handling

## **5. Track visualisation**

#### **5.1. Track visualisation**

The track data table window selects "2D Track" from the right-click menu to generate 2D tracks from the selected row or all rows.

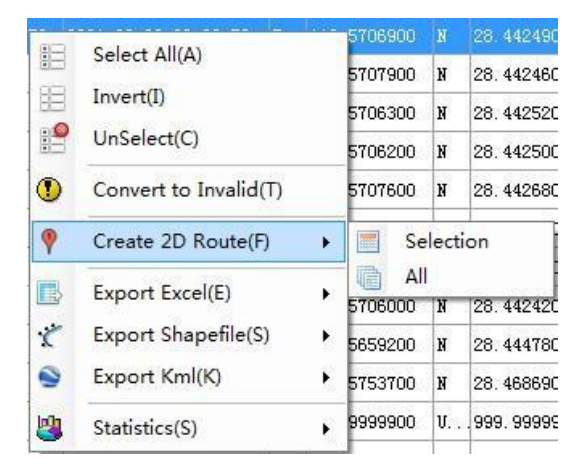

Fig. 18 Track generation menu

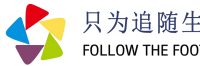

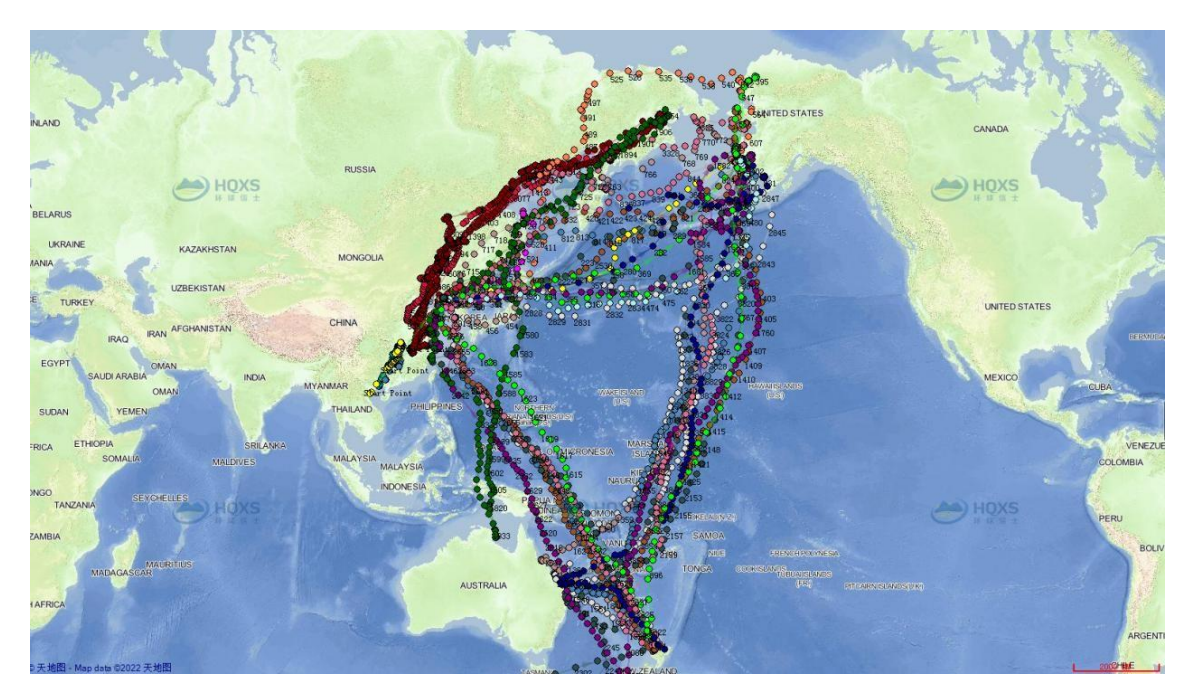

Fig. 19 2D Track map interface

### **5.2. Data export**

In the track data table window, select "Export Excel file", "Export .Shp file", and "Export .Kml file" from the right-click menu to export the currently selected rows. Data can be exported to Excel/CSV, .Shape and Kml format. The geographic coordinate system is WGS84.

# **6. Map options**

#### **6.1. Online map options**

There are four online maps available: Sky Maps, ESRI Maps, Open Street Maps and Google Maps, with various modes such as vector maps, satellite maps, hybrid maps and topographic maps. The map coordinate system is Web Mercator projection coordinates.

#### **6.2. Browse the map**

- **Panning:** press and hold the left mouse button to move the map.<br>**Zoom in:** zoom in on the map.
- 
- **Zoom out:** zoom out on the map.
- **Zoom to all:** Zoom the map to the geometric range of all fixes.
- **Zoom to selection fixes:** Zoom the map to the geometric range of the selected fixes.
- **Previous View:** Switch the map view to the previous view.
	- **Next View:** Switch the map view to the next view.

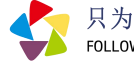

#### **6.3. Selection function**

- **Rectangular selection:** draw a rectangle on the map to select fixes.
- **Polygon selection:** draw a polygon on the map to select fixes.
- **Circle selection:** draw a circle on the map to select fixes.
- **Save selected fixes:** select fixes or tracks and save them as a vector layer, as shown below.

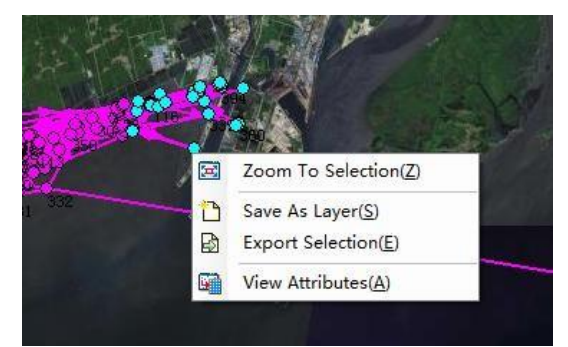

Fig. 20 Save vector data as a layer

### **6.4. Information query**

The "Information Query" tool queries the map window for information about the properties of a graphic object. Click on the "Previous" and "Next" buttons in the information box to browse the adjacent objects in the same layer and choose whether to centre the selected object; click anywhere to query the address information.

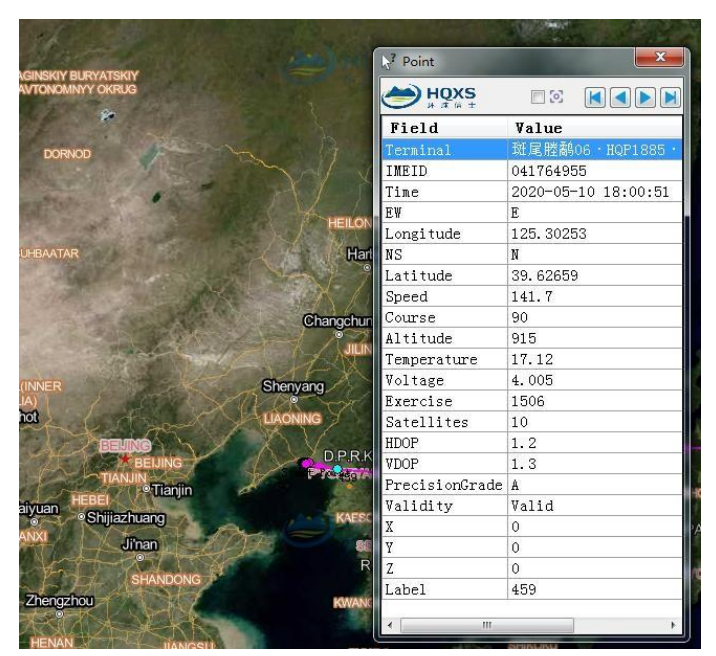

Fig. 21 Graphical information query

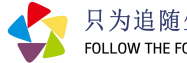

Address information is available on the Web Map, which can be turned off on the Web Map layer node

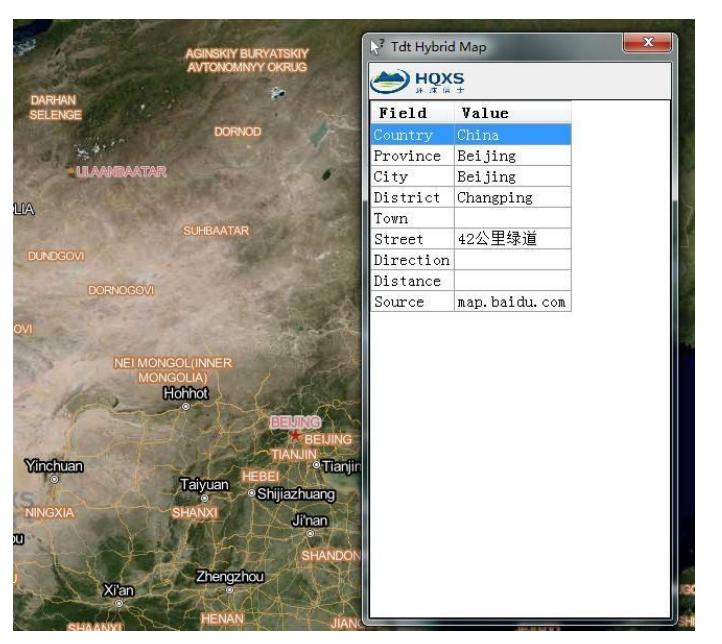

Fig. 22 Address information search

# **6.5. measuring tools**

The multi-point distance and area measurements can be performed by mouse clicks in the map window.

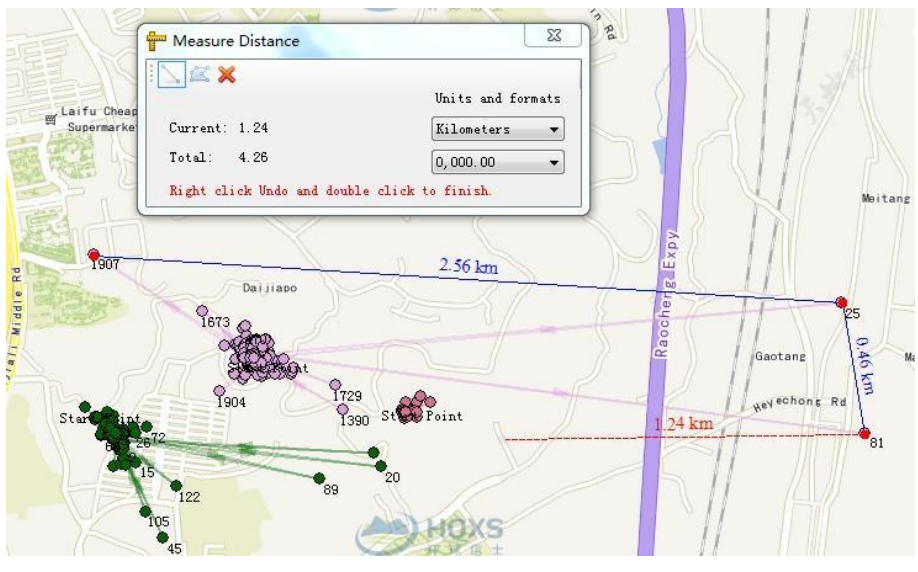

Fig. 23 Measuring distances

## **6.6. Map options**

Settings for map background colour, coordinate format, meridian offset degrees, and sky map permissions.

**Hunan Global Messenger Technology Co., Ltd**

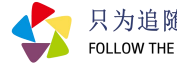

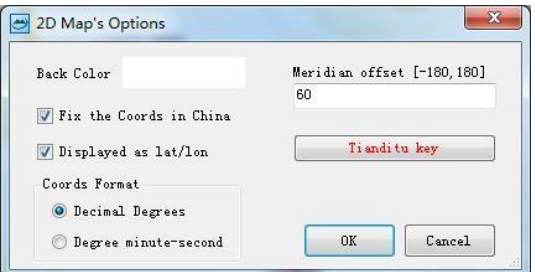

Fig. 24 Map options settings screen

#### **6.7. Map export**

Users with data download permissions can export the contents of the current map window as an image. The guide is available in both standard and HD formats.

**Standard format:** After setting the image format, image quality and export path of the exported image, the current map content is directly exported as an image.

**HD format:** box the area to be exported on the map, set the export map level and click [Cache Tile].When the tile cache is complete, click the [Export Image] button to generate HD pictures.

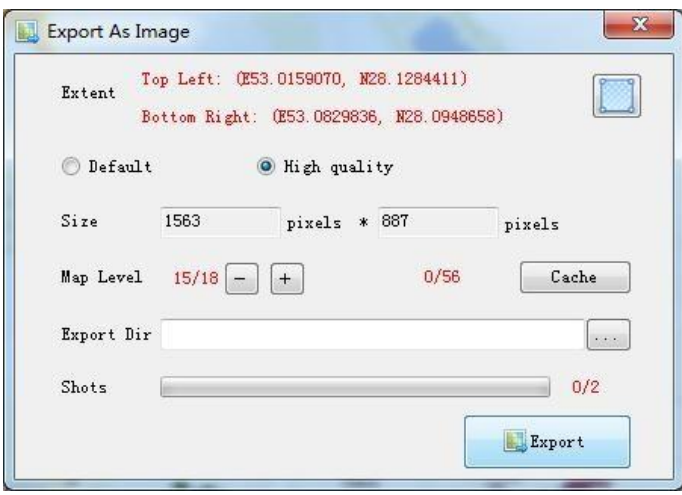

Fig .25 Map export interface

# **7. Layer management**

The layer manager is divided into projects, layer groups and layers. Layer groups can contain multiple layers or groups of layers. The layer types are point, line, surface, vector, raster, image and web map layers.

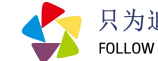

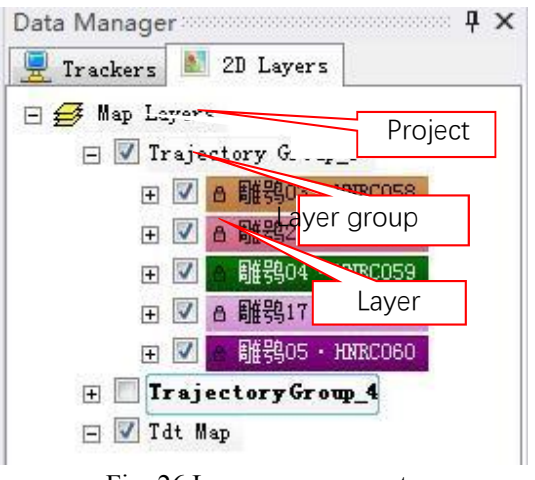

#### Fig. 26 Layer management

#### **7.1. Project operations**

The project node corresponds to the current map framework. It enables adding local map layers, Spatialite database layers, Wms layers, creating new layer groups, importing offline data packages, emptying map data, etc. Create new layer groups, import offline data packs, clear map data and more.

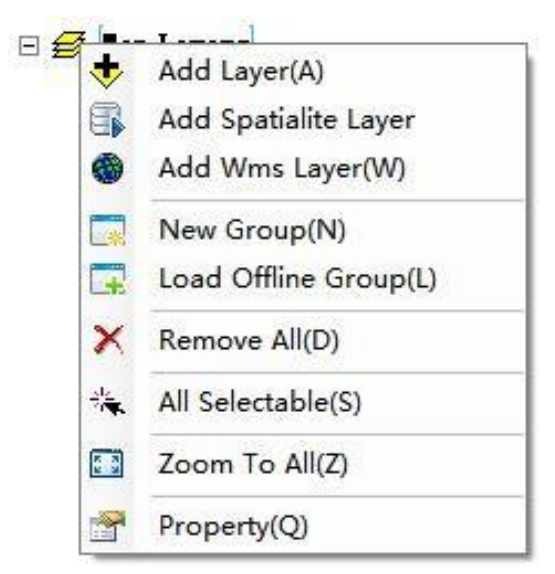

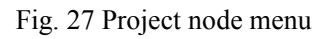

**Add layers**: add local spatial data to the map, support vector, raster and image data, and the

coordinate system of the imported data is automatically converted to the current map coordinates.

Add Spatialite layer: reads spatial data from the SQLite database and adds it to the map.

**Add Wms layer**: Get a WMS layer via a network request and add it to the map.

**New layer group**: Create a new layer group in the project.

**Hunan Global Messenger Technology Co., Ltd**

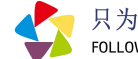

**Import offline data pack**: Import offline data pack from outside to the map, and the coordinate system of the imported data is automatically converted to the current map coordinates. The offline layer group format is 2D Data group file (\*.dg2), and accounts with data download permission can export track data as an offline data pack to share with others.

**Clear**: removes all data from the map. This operation doesnot delete the source data.

**All selectable**: Batch sets whether all vector layers in the map are selectable or not.

**Zoom to all**: Zooms the map to the maximum visible area, including all objects.

**Properties**: View coordinate information for the map frame.

#### **7.2. Layer group operations**

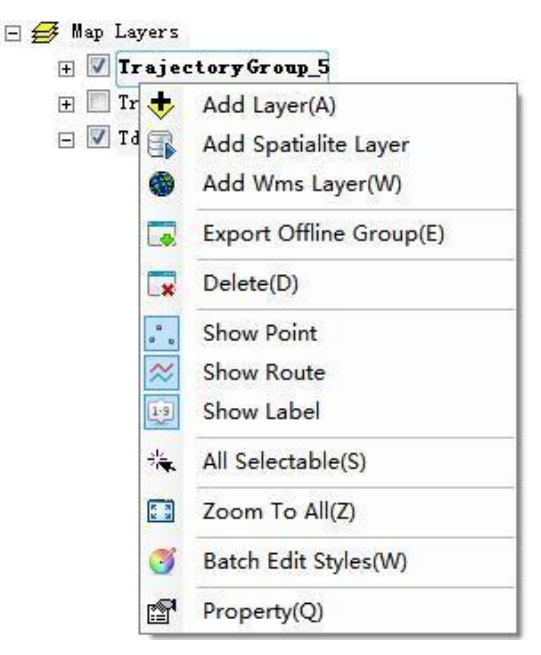

Fig. 28 Layer group node menu

**Adding layers**: as above.

**Adding the Spatialite** layer: as above.

**Add Wms layer**: as above.

**Export offline data pack**: Users with data download permission can export the currently selected layer group as an offline data pack file (2D Data group file \*.dg2).

**Delete**: Deletes the currently selected layer group and all sub-layer groups and layers below the layer group; this operation does not delete the source data.

**Separate control over the display of track points, track lines and point numbers**: if the layer group type is a system-generated 'track layer group', the visibility of track points, track linesand track point numbers can be controlled separately.

**Selectable All**: Batch sets whether all vector layers in a layer group are selectable.

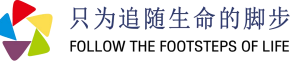

**Zoom to all**: zooms the map to the geometric extent of all objects in the selected layer group. **Properties**: View coordinate information for the selected layer group, with the same coordinate system for all layers in the layer group.

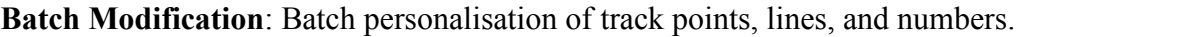

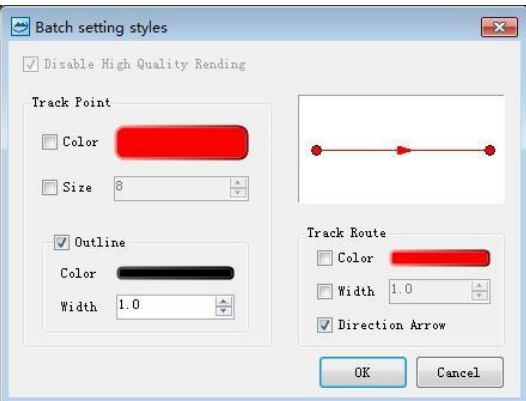

Fig. 29 Batch setting style screen

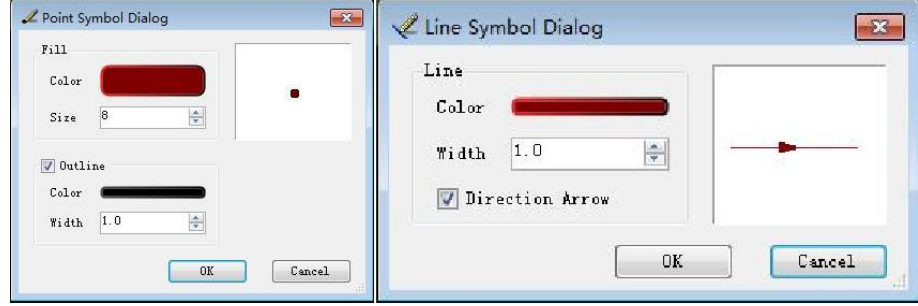

Fig. 30 Dot and line symbol setting interface

#### **7.3. Layer manipulation**

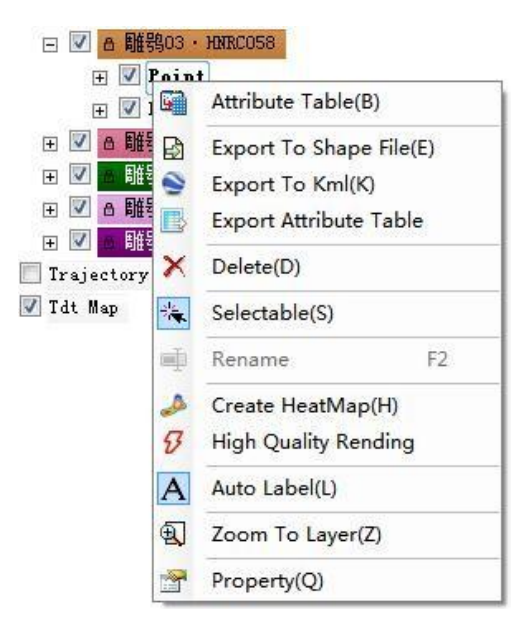

Fig. 31 Layer node menu

29

**Hunan Global Messenger Technology Co., Ltd**

Room 1004, Building B2,Huanchuang Enterprise Plaza,2450 Yuelu West Avenue, High-tech Zone, Changsha City, Hunan, China Tel: 0086-0731-85568037

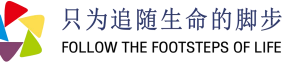

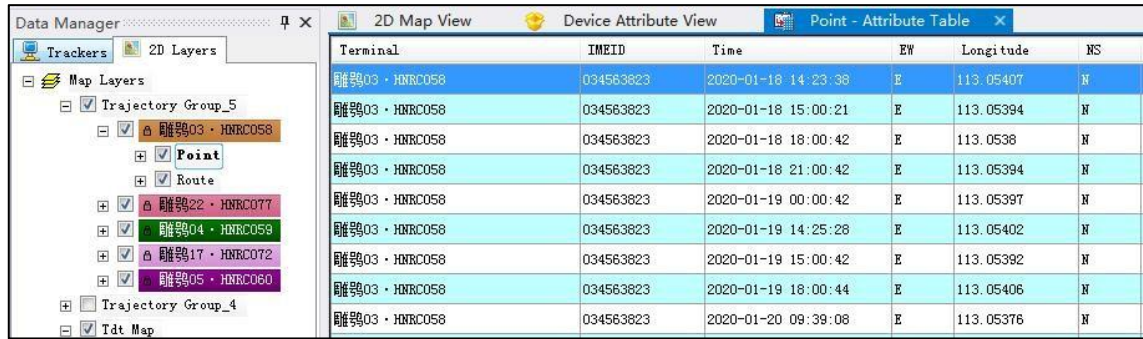

**Open property sheet**: view all property data for the selected layer.

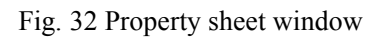

**Export shape data**: Users with data download permission can export the currently selected layer as an offline data file in a Shapefile format (\*.shp), which supports coordinate conversion.

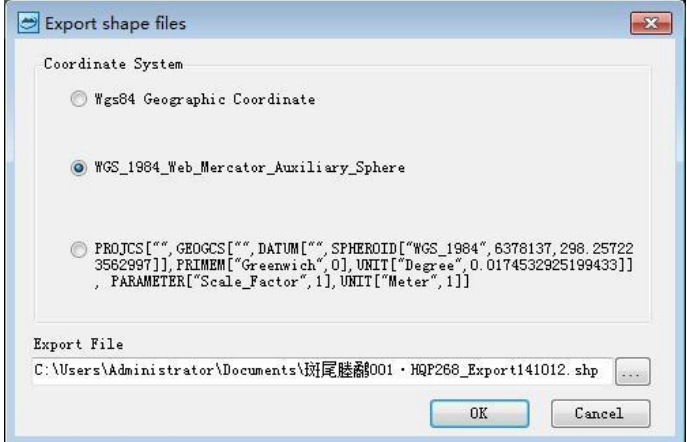

Fig. 33 Interface for exporting shape file data

**Export kml data**: Users with data download permission can export the currently selected layer as an offline data file in the format of a kml file.

**Export property sheet**: Users with data download permission can export the property sheet of the currently selected layer to an excel file.

**Delete layer**: removes the specified layer from the current layer group. This operation does not delete the data source file.

**Selectable**: Set whether the objects in the vector layer are selectable. After setting selectable, you can view the layer object information.

**Create a heat map**: select the point layer to create a heat map, and the gradient colour can be personalized.

**Hunan Global Messenger Technology Co., Ltd**

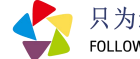

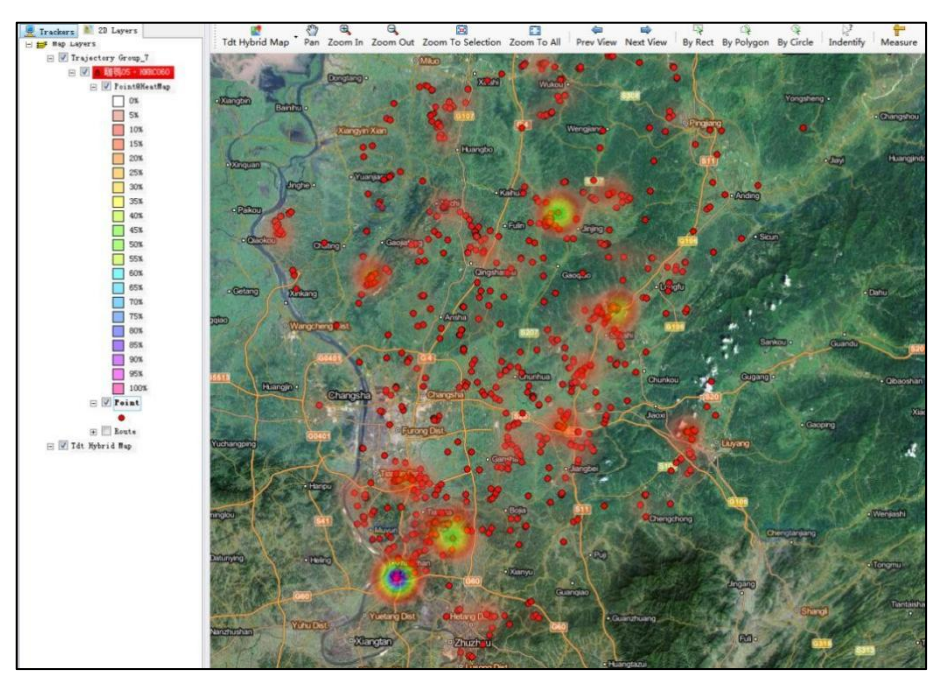

Fig. 34 Heat map interface

**High-Quality Rendering**: When High-Quality Rendering mode is on, richer point symbols and line patterns can be set, but the graphics rendering speed is reduced.

**Automatic annotation**: show or hide the numbering of fixes.

**Zoom to layer**: Zoom the map to the maximum extent of the current layer.

**Properties**: view the spatial extent of layers, number of shapes, coordinate information, etc.

# **8. Track statistics and analysis**

The platform analyses the trend of each variable over time. Select "Statistics" in the [Track Query Window] to open the data statistics window.

#### **8.1. Time series statistics**

Time series analysis can be performed on attributes such as longitude, latitude, altitude, speed and temperature of the track data.

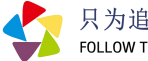

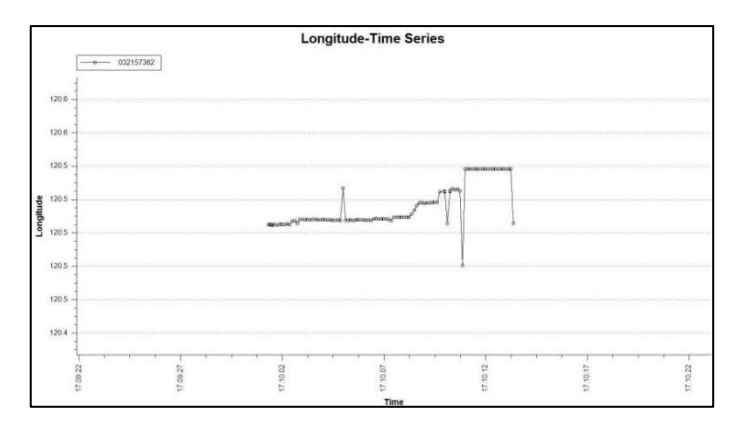

Fig. 35 Time series analysis

#### **8.2. Aggregate statistics**

The track data's attributes, such as longitude, latitude, altitude, speed and temperature, can be analysed by time.

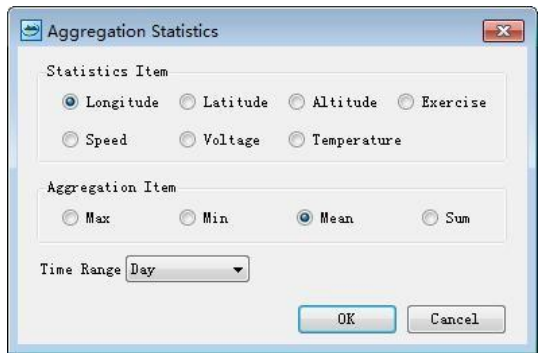

Fig. 36 Aggregate statistics interface

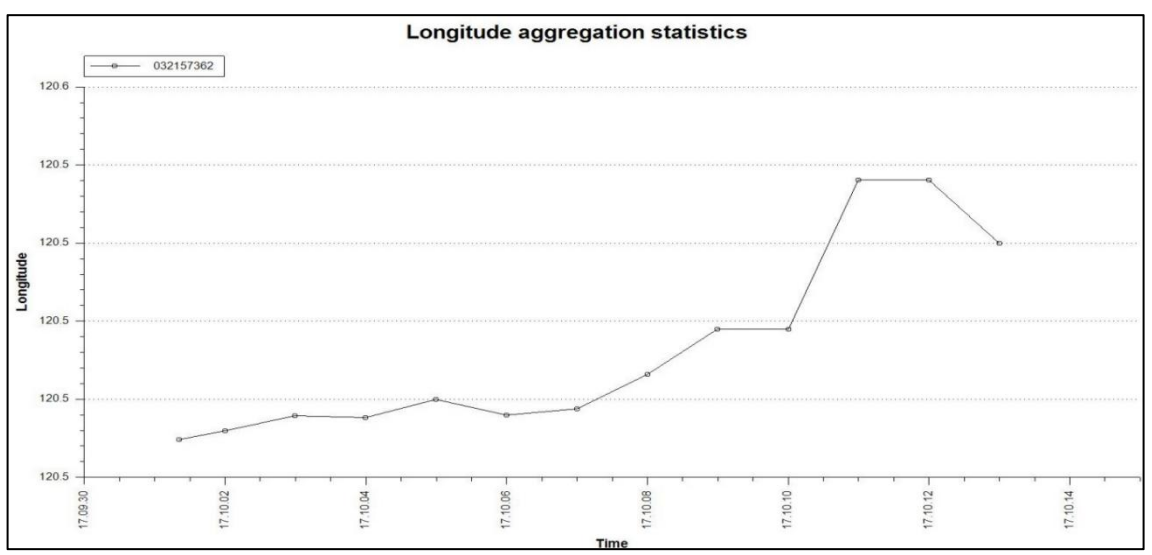

Fig. 37 Time-aggregate statistics

### **8.3. Accuracy ratio statistics**

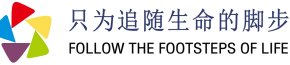

The number and percentage of fixes with different positioning accuracy levels can be scaled for track data, as shown in the figure below.

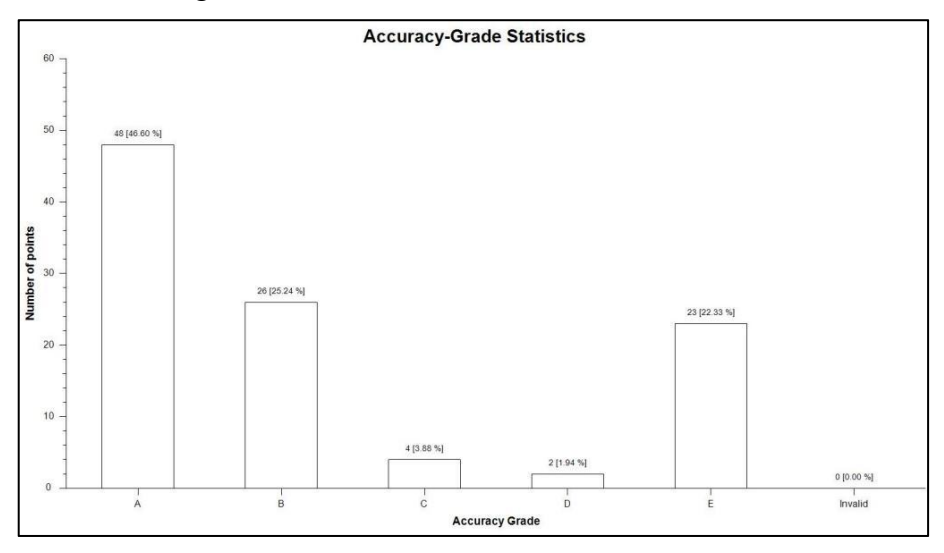

Fig. 38 Data Accuracy-Grade Statistics

# **9. Home Range Computing**

The platform has a species home range calculation function. Select the track layer, click [Home range calculation] in the main menu and select the minimum

Minimum Convex polygons (MCP) or kernel density estimates (KDE) can be calculated.

| File(F)                  | Map(M)                         | Home Range(H)            | Windows(V) | Hε |  |
|--------------------------|--------------------------------|--------------------------|------------|----|--|
|                          |                                | Minimum Convex Polygon   |            |    |  |
| Data Manager<br>Trackers | $\overline{2D}$ $\overline{D}$ | Kernel Density Estimator |            |    |  |

Fig. 39 Home Domain Calculation

### **9.1. Minimum convex polygon (MCP) calculation**

Select a layer with tracks or group of layers, select a time field as required, and carry out home domain analysis calculations for single or all individuals via the least convex polygon algorithm, generating a resultant line layer and surface layer on the map with attributes containing information such as percentage of selection, area etc.

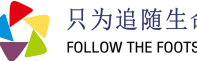

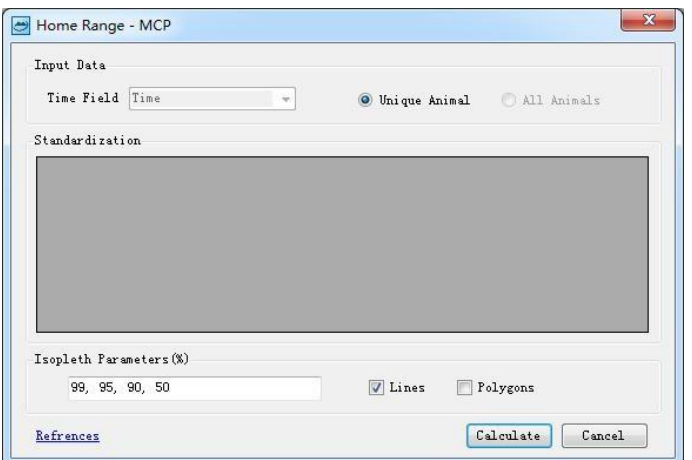

Fig. 40 Minimum convex polygon setting interface

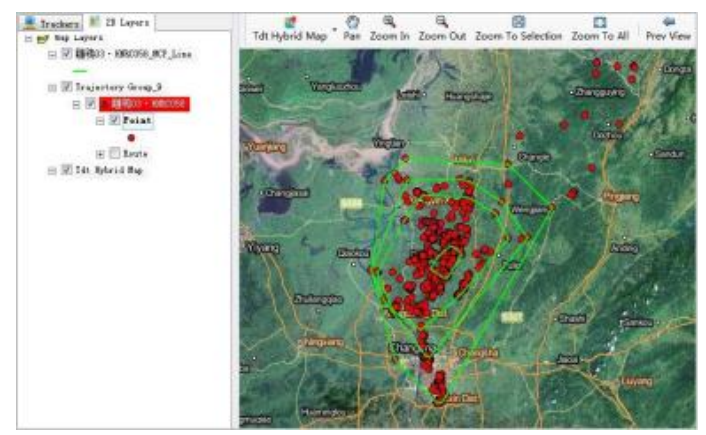

Fig. 41 Minimum Convex Polygon (MCP) calculation model

## **9.2. Kernel Density Estimation (KDE) calculations**

Select a layer with tracks or a group of layers, select a time field and set the kernel method, raster parameters and bandwidth (kernel smoothing). Home range calculations for single or all individuals by a density estimation algorithm generate documentation of the calculation process and results.

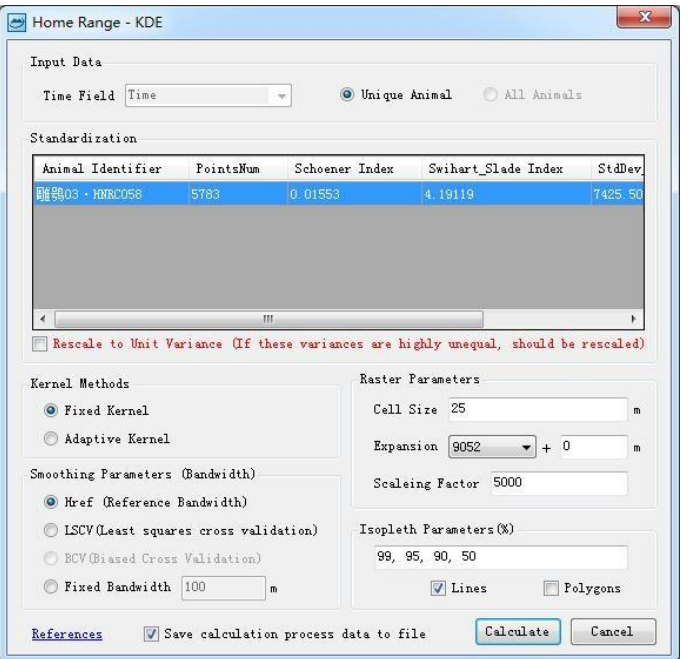

Fig. 42 Nuclear density setting screen

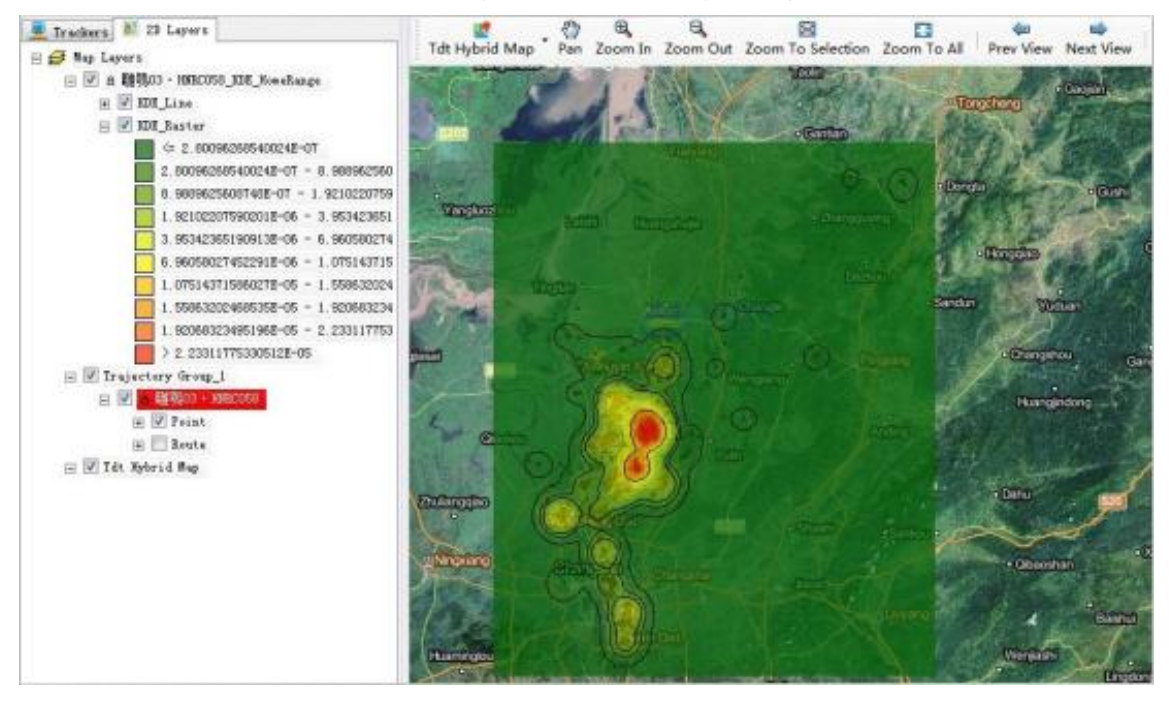

Fig. 43 Kernel Density (KDE) calculation model

Note: Raster symbol and line can be customised.

35

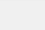

FOLLOW THE FOOTSTEPS OF LIFE

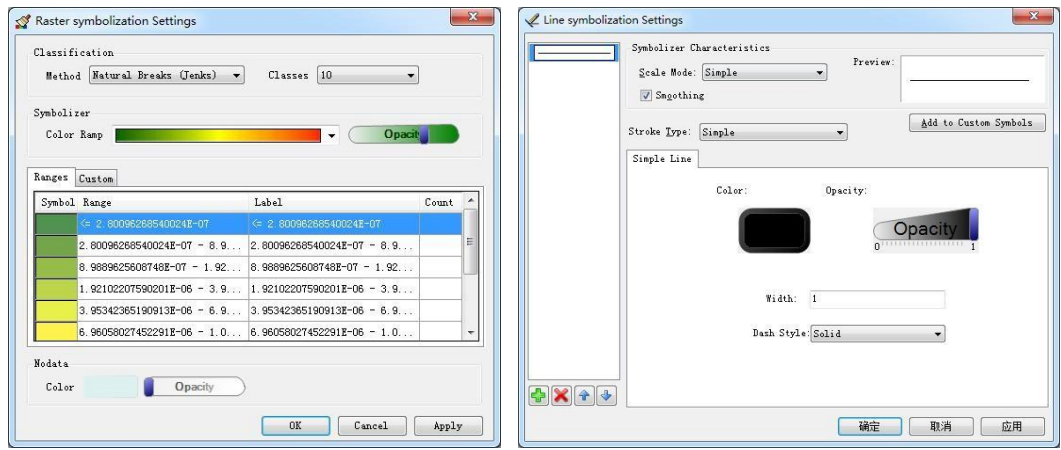

Fig. 44 Kernel Density (KDE) style settings

# **10. High-frequency activity queries**

Check the trackers in the list, and query the activity data of multiple devices by [days] and [time period].

| $\sqrt{4}$ $\times$<br>Data Manager<br>************************************** | <b>Track Data View</b><br>咨<br><b>STE</b> | Exercise Data View X | 2D Map View                                                 |              |     |       |       |
|-------------------------------------------------------------------------------|-------------------------------------------|----------------------|-------------------------------------------------------------|--------------|-----|-------|-------|
| Trackers   2D Layers<br>曲                                                     | $\bullet$ Last 2000 $\bullet$ days        |                      | Time Range: 2022-07-04 00:00:00   - 2022-07-04 23:59:59   - |              |     |       | Query |
| 0/0<br>$\boxtimes$<br>$\mathbf{P}$<br>$\blacktriangleleft$                    | Terminal                                  | IMEID                | Time                                                        | $\mathbf{x}$ | Y.  | z     |       |
| <b>E-C</b> Devices                                                            | YF001                                     | 035333638            | 2022-07-04 08:20:08 90                                      | 172          | 479 | 18424 |       |
| 湖南环球信士科技有限公司(0)                                                               | YF001                                     | 035393638            | 2022-07-04 08:20:08.80                                      | 178          | 310 | 16813 |       |
| 白 【 】 白然保护区学院 (郭玉民) (5)<br>B 图 灰鹤 (0/1)                                       | YF001                                     | 035393638            | 2022-07-04 08:20:08.70                                      | 53           | 270 | 16945 |       |
| 由 日 白头鹤 (0/1)                                                                 | YF001                                     | 035393638            | 2022-07-04 08:20:08.60                                      | 14           | 245 | 16809 |       |
| 由 1 白枕鹤 (0/1)<br>由 二 董羽鹤 (0/1)                                                | YF001                                     | 035393638            | 2022-07-04 08:20:08.50                                      | 126          | 273 | 17076 |       |
| 由 日 黑颈鹤(1/1)                                                                  | YF001                                     | 035393638            | 2022-07-04 08:20:08.40                                      | 84           | 459 | 16836 |       |
| <b>白昼 &amp; 姜广顺(1)</b><br>B 图 老虎(1/1)                                         | YF001                                     | 035393638            | 2022-07-04 08:20:08.30                                      | 141          | 599 | 16802 |       |
| 白國 3. 湖南环球信士 (測试) (1)                                                         | YF001                                     | 035393638            | 2022-07-04 08:20:08.20                                      | 65469        | 127 | 16859 |       |
| 由 VIII 2022测试 (1/1)                                                           | YF001                                     | 035393638            | 2022-07-04 08:20:08.10                                      | 90           | 279 | 17101 |       |
|                                                                               | YF001                                     | 035393638            | 2022-07-04 08:20:08.00                                      | 80           | 273 | 16670 |       |
|                                                                               | YF001                                     | 035393638            | 2022-07-04 08:20:07.90                                      | lan.         | 213 | 17372 |       |
|                                                                               | YF001                                     | 035393638            | 2022-07-04 08:20:07.80                                      | 81           | 366 | 16750 |       |
|                                                                               | YF001                                     | 035393638            | 2022-07-04 08:20:07.70                                      | 101          | 395 | 16650 |       |
|                                                                               | YF001                                     | 035393638            | 2022-07-04 08:20:07.60                                      | 69           | 325 | 16966 |       |
|                                                                               | YF001                                     | 035393638            | 2022-07-04 08:20:07.50                                      | 11           | 196 | 16447 |       |
|                                                                               | YF001                                     | 035393638            | 2022-07-04 08:20:07.40                                      | 75           | 359 | 17021 |       |
|                                                                               | YF001                                     | 035393638            | 2022-07-04 08:20:07.30                                      | 12           | 155 | 16311 |       |
|                                                                               | YF001                                     | 035393638            | 2022-07-04 08:20:07.20                                      | 88           | 434 | 16642 |       |

Fig. 45 Active devices query window

# **11. Camera data query**

### **11.1. Photo video points**

**Photo & Video Layer Loading**: Select [Photo & Video] in the toolbar of the map window, check the device in the pop-up dialogue box and set the time slot to present the pictures and videos taken by the tracker camera will be given as points on the map.

**Hunan Global Messenger Technology Co., Ltd**

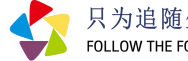

| 図<br>$^{\circledR}$<br>э<br>€<br>Zoom In Zoom Out Zoom To Selection Zoom To All<br>Pan<br><b>Tdt Map</b><br>Tingxi<br>Vlaolin<br>Zhongxi +<br><b>Jiaku</b><br>· Yunle<br>- Zhexi<br>gnok<br>Wanja<br><b>Contract Contract</b><br>· Jingde | Prev View Next View<br>· Hanggai<br>Luniao -<br>- Yuntishezu<br>nu Query photo and video points | By Rect By Polygon By Circle<br>51.<br>o Deging<br><sup>o</sup> Yuhang Dist-<br>G250 | Indentify<br>Measure<br>Tongfu -<br><sup>o</sup> Haining<br>$\rightarrow$ | Photos and Vedios Indentify<br>· Haiyan<br>Ganpu<br>G15               |
|----------------------------------------------------------------------------------------------------|-------------------------------------------------------------------------------------------------|--------------------------------------------------------------------------------------|---------------------------------------------------------------------------|-----------------------------------------------------------------------|
| an Dist<br>Daoshi<br><b>Jingzhou</b><br><b>Origliangfen</b><br>KOU<br>Jixi<br>Sanyang<br>Hed<br>Yaoshan -<br>· Chakou/<br><sup>o</sup> Shexian                                                                                            | <b>Experies</b><br>高忠燕(4)<br>œ<br>浙江清凉峰国家级自然保护!<br>由<br>由<br>【酸头设备(1)                           | <b>Bate Range</b><br>Last 7 days<br>C Last 3 months<br>Last 1 year<br>Custom         | Last 1 month<br>Last 6 sonths<br>Last 3 years                             | Xiaocaoe<br>o Cixi<br>o Yuyao<br><sup>o</sup> Shangyu Dist<br>Shangpu |
| $-Linq$<br><sup>o</sup> Huangshan<br>Sekriu<br>Chun'an<br>$\overline{\phantom{a}}$                                                                                                    | m<br>$\epsilon$                                                                                 |                                                                                      | Close<br>Load                                                             | · Dalan<br>Lingnan<br> 0 <br>G1512                                    |

Fig. 46 Photo and video search interface

**View photos and videos**: Select [View photos and videos] in the toolbar of the map window to activate the viewing function. Clicking on photo and video points in the map will automatically associate them with the playback of photos and videos.

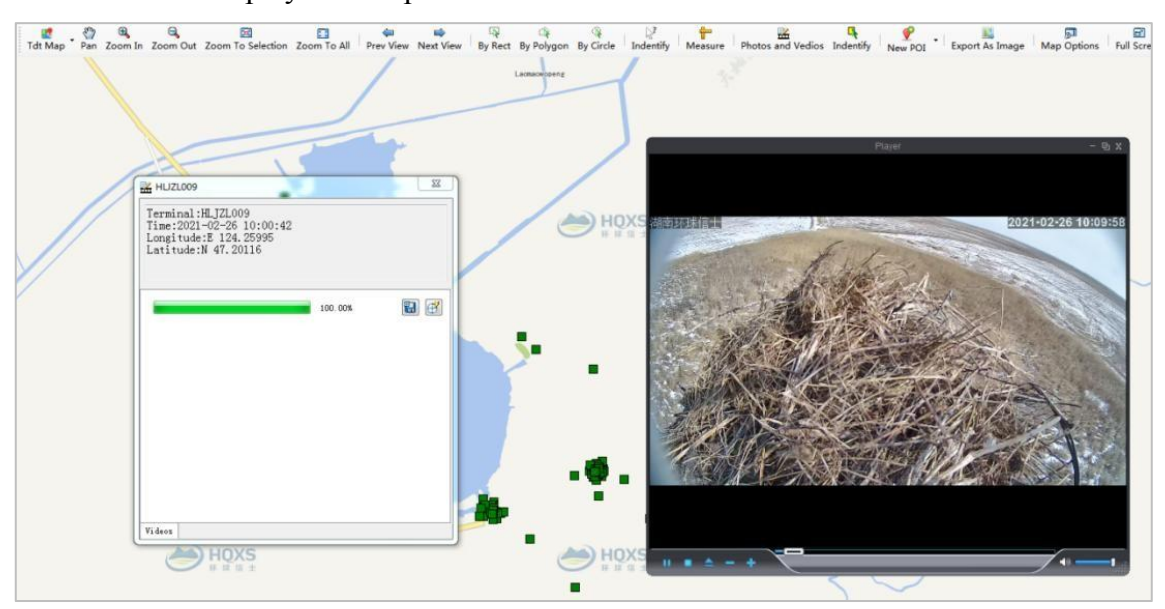

Fig. 47 View video

37

FOLLOW THE FOOTSTEPS OF LIFE

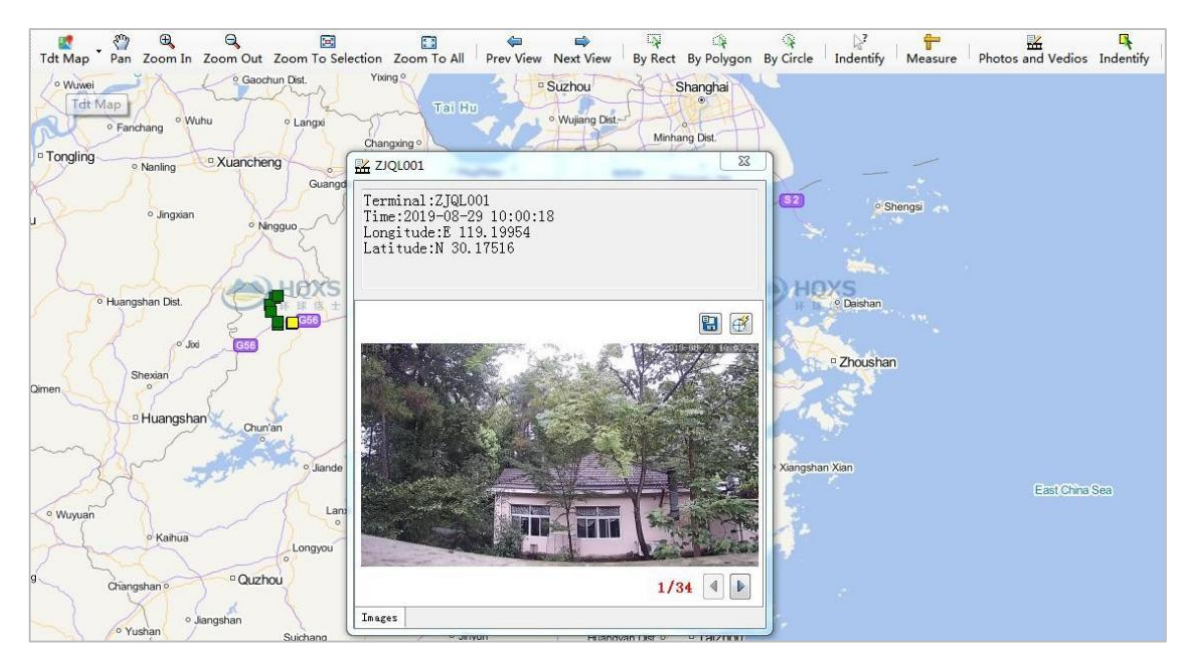

Fig. 48 View photos

## **11.2. Photo video management**

Select [Photo & Video Window] in the [Window] menu to manage all photos and videos taken by the tracker camera, providing "batch download" and playback functions.

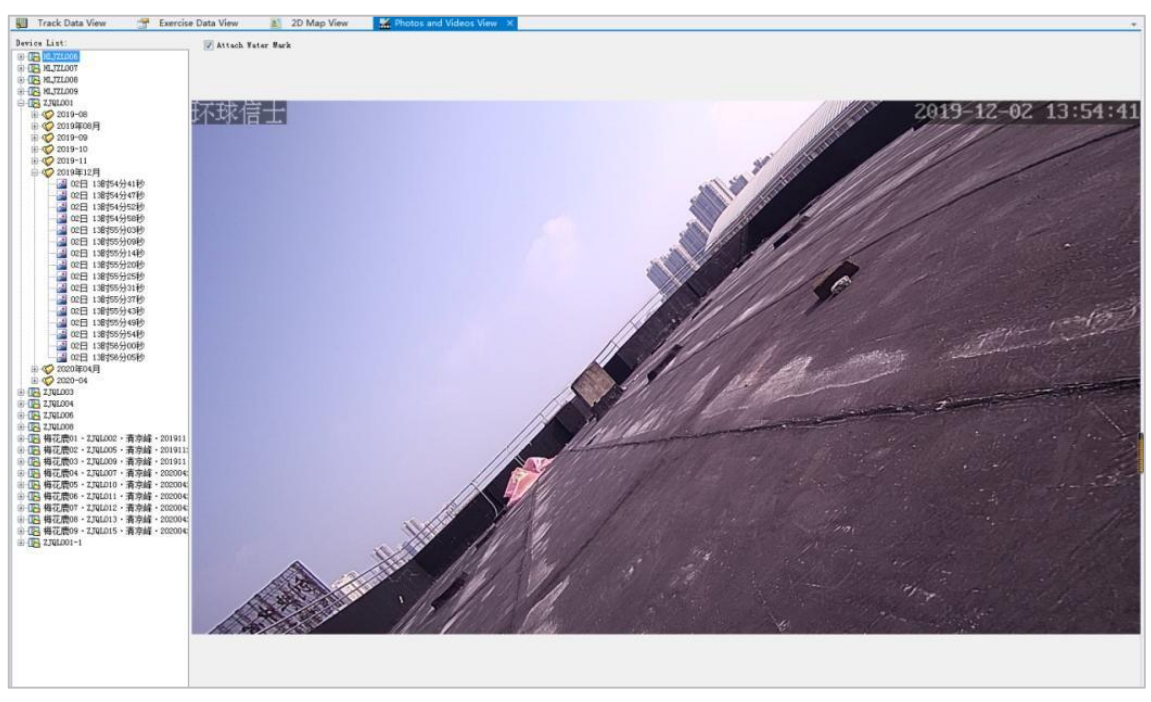

Fig. 49 Photo and video management window

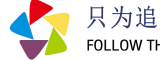

# **12. Point-of-interest management**

## 12.1. New points of interest

Select [Add Point of Interest] in the toolbar of the map window to choose the point of interest on the map. Add relevant attribute information and image data to the point of interest.

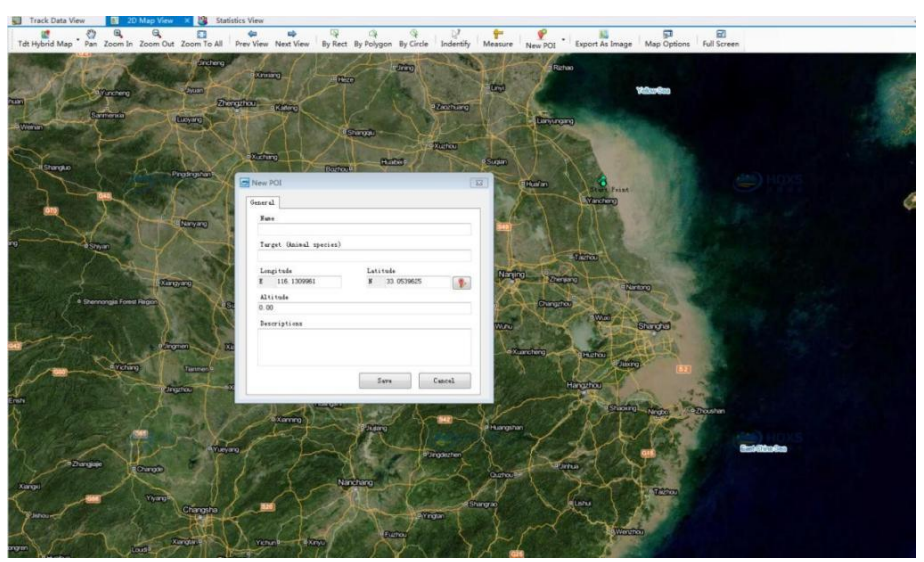

Fig. 50 New points of interest

## **12.2. Editing points** of **interest**

Select [Edit Point of Interest] in the toolbar of the map window to re-edit the attribute information and picture data of the point of interest in the map window.

### **12.3. Point of interest management**

The [Window] menu opens the interest point management window, where users can view all the points of interest under their account and make changes to

Points of interest can be edited, deleted, displayed and refreshed, and points of interest can also be generated and displayed on the map.

| Pid  | Label                        | Target | Longitude | Latitude  | Altitude | Address | Description                                         | UpdateTime          |
|------|------------------------------|--------|-----------|-----------|----------|---------|-----------------------------------------------------|---------------------|
| 428  | 斑尾勝鷸15日18:00最后点位             | 斑尾联鹬   | 121.03034 | 32.70452  |          |         | 20171009环志并佩戴跟踪器,15日晚信号消失,历时6天。 2017-10-20 09:28:53 |                     |
| 429  | 斑尾藤鹬9日24: 00环志并佩戴跟踪器点位  斑尾藤鷸 |        | 120.95753 | 32.75578  |          |         |                                                     | 2017-10-20 09:31:21 |
| 2387 | AAAA                         |        | 119.8224  | 34.912224 |          |         |                                                     | 2022-01-26 14:24:13 |

Fig. 51 Point of interest management

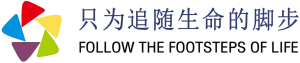

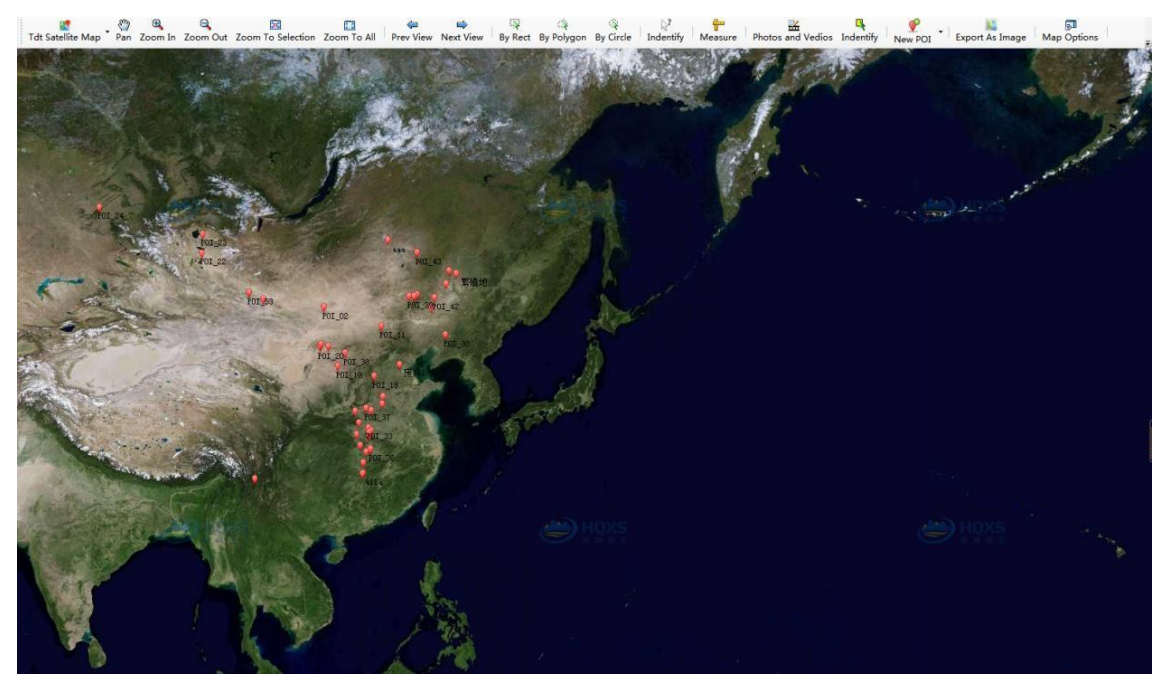

Fig. 52 Showing points of interest in the map

Data descriptions are available in the "Help" menu to view the system's criteria for each data item.

# **13. Global tracking mobile phone APP**

Based on the mobile Internet thinking, the "Global" Tracking mobile APP is developed to synchronize remote server data services in real-time. The APP mainly includes five functions:field installation assistant, device location attention, track view, point of the interest collection and "find it".

Field installation assistant: by scanning the QR code, you can quickly obtain the hardware information of the tracker, support custom names and on-site photos, and facilitate customer management and maintenance of equipment information.

Attention device: After setting the attention device, the service background can automatically push the position dynamic of the device, and the abnormal low voltage warning information, so that users can understand the device and species status in real-time.

Location and track view: it can view the distribution of all devices, view the latest location and movement track of the specified equipment, view the detailed information of any site, etc., and can

40

**Hunan Global Messenger Technology Co., Ltd**

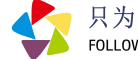

share the location information with colleagues and friends through Wechat, QQ, SMS and other ways.

POI collection: users can add places of interest to favourites, and can be associated with photos and other media.

Find it:display the location,speed and other information of the target individuals and the current users in real-time, and automatically calculate the distance and orientation between the two, so as to provide help for tracking and searching for individuals in the field.

# **14. Precautions**

Thank you for purchasing our product. To better use this product, please read this manual carefully before using it. This product specification is designed to guide you about the functions and characteristics of our products:

The description of this manual is based on the default settings of the HQ Series tracker.

Please keep this instruction properly for future reference.

Copyright and Disclaime (please see below)r:

Hunan Global Letter Technology Co., Ltd. All rights and rights reserved.

The contents of this product specification are updated irregularly without advance notice.

This product specification cannot be copied, disseminated or reproduced for any purpose, including photocopy and voice and video form, without the authorization of the Company.

In no event shall the company be liable for any direct, indirect, punitive, incidental, incidental, special, accidental loss or any kind arising out of improper use.

For more updates, please visit the company website [http://en.hqxs.net/.](http://en.hqxs.net/)